IBM 48X/32X/48X/16X Max CD-RW-/DVD-ROM-Kombinationslaufwerk

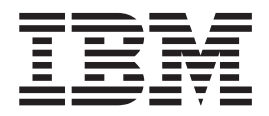

# Benutzerhandbuch

IBM 48X/32X/48X/16X Max CD-RW-/DVD-ROM-Kombinationslaufwerk

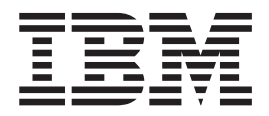

# Benutzerhandbuch

**Anmerkung:** Vor der Verwendung dieser Informationen und des zugehörigen Produkts sollten Sie die Informatio-nen in Anhang F, "IBM Statement of Limited Warranty - [Z125-4753-07](#page-42-0) - 11/2002", auf Seite F-1 und [Anhang](#page-60-0) G, ["Notices",](#page-60-0) auf Seite G-1 lesen.

- v Die IBM Homepage finden Sie im Internet unter: **ibm.com**
- v IBM und das IBM Logo sind eingetragene Marken der International Business Machines Corporation.
- v Das e-business-Symbol ist eine Marke der International Business Machines Corporation.
- v Infoprint ist eine eingetragene Marke der IBM.
- v ActionMedia, LANDesk, MMX, Pentium und ProShare sind Marken der Intel Corporation in den USA und/oder anderen Ländern.
- v C-bus ist eine Marke der Corollary, Inc. in den USA und/oder anderen Ländern.
- v Java und alle auf Java basierenden Marken und Logos sind Marken der Sun Microsystems, Inc. in den USA und/oder anderen Ländern.
- v Microsoft Windows, Windows NT und das Windows-Logo sind Marken der Microsoft Corporation in den USA und/oder anderen Ländern.
- v PC Direct ist eine Marke der Ziff Communications Company in den USA und/oder anderen Ländern.
- v SET und das SET-Logo sind Marken der SET Secure Electronic Transaction LLC.
- v UNIX ist eine eingetragene Marke der Open Group in den USA und/oder anderen Ländern.
- v Marken anderer Unternehmen/Hersteller werden anerkannt.

#### **Erste Ausgabe (Mai 2004)**

Diese Veröffentlichung ist eine Übersetzung des Handbuchs *IBM 48X/32X/48X/16X Max CD-RW-/DVD-ROM Combination Drive User's Guide,* IBM Teilenummer 73P3304, herausgegeben von International Business Machines Corporation, USA

© Copyright International Business Machines Corporation 2004 © Copyright IBM Deutschland GmbH 2004

Informationen, die nur für bestimmte Länder Gültigkeit haben und für Deutschland, Österreich und die Schweiz nicht zutreffen, wurden in dieser Veröffentlichung im Originaltext übernommen.

Möglicherweise sind nicht alle in dieser Übersetzung aufgeführten Produkte in Deutschland angekündigt und verfügbar; vor Entscheidungen empfiehlt sich der Kontakt mit der zuständigen IBM Geschäftsstelle.

Änderung des Textes bleibt vorbehalten.

Herausgegeben von: SW TSC Germany Kst. 2877 Mai 2004

# <span id="page-4-0"></span>**Sicherheitshinweise: Bitte zuerst lesen**

Before installing this product, read the Safety Information.

دات السلامة مج، يجب قراءة

Antes de instalar este produto, leia as Informações de Segurança.

在安装本产品之前, 请仔细阅读 Safety Information (安全信息)。

Prije instalacije ovog produkta obavezno pročitajte Sigurnosne Upute.

Před instalací tohoto produktu si přečtěte příručku bezpečnostních instrukcí.

Læs sikkerhedsforskrifterne, før du installerer dette produkt.

Ennen kuin asennat tämän tuotteen, lue turvaohjeet kohdasta Safety Information.

Avant d'installer ce produit, lisez les consignes de sécurité.

Vor der Installation dieses Produkts die Sicherheitshinweise lesen.

Πριν εγκαταστήσετε το προϊόν αυτό, διαβάστε τις πληροφορίες ασφάλειας (safety information)

לפני שתתקינו מוצר זה, קראו את הוראות הבטיחות.

A termék telepítése előtt olvassa el a Biztonsági előírásokat!

Prima di installare questo prodotto, leggere le Informazioni sulla Sicurezza.

製品の設置の前に、安全情報をお読みください。

본 제품을 설치하기 전에 안전 정보를 읽으십시오.

Пред да се инсталира овој продукт, прочитајте информацијата за безбедност. Lees voordat u dit product installeert eerst de veiligheidsvoorschriften.

Les sikkerhetsinformasjonen (Safety Information) før du installerer dette produktet.

Przed zainstalowaniem tego produktu, należy zapoznać się z książką "Informacje dotyczące bezpieczeństwa" (Safety Information).

Antes de instalar este produto, leia as Informações sobre Segurança.

Перед установкой продукта прочтите инструкции по технике безопасности.

Pred inštaláciou tohto zariadenia si pečítaje Bezpečnostné predpisy.

Pred namestitvijo tega proizvoda preberite Varnostne informacije.

Antes de instalar este producto lea la información de seguridad.

Läs säkerhetsinformationen innan du installerar den här produkten.

安裝本產品之前,請先閱讀「安全資訊」。

### <span id="page-5-0"></span>**Allgemeine Sicherheitsrichtlinien**

Um Verletzungen oder Sachschäden zu vermeiden, beachten Sie stets folgende Sicherheitsvorkehrungen.

# **Wartung**

Versuchen Sie nicht, ein Produkt selbst zu warten, sofern Sie nicht von der IBM Unterstützungsfunktion dazu aufgefordert werden. Nehmen Sie nur einen von IBM autorisierten Serviceanbieter in Anspruch, der für die Reparatur des betreffenden Produkts zugelassen ist.

**Anmerkung:** Einige Teile können vom Kunden aufgerüstet oder ersetzt werden. Diese Teile werden als CRUs (Customer Replaceable Units) bezeichnet. IBM kennzeichnet CRUs und stellt Kunden Dokumentationen mit entsprechenden Anweisungen zum Ersetzen dieser Teile zur Verfügung. Diese Anweisungen müssen beim Ersetzen von CRUs genau befolgt werden. Vergewissern Sie sich jedes Mal, bevor Sie eine CRU ersetzen, dass der Netzstrom ausgeschaltet und das Produkt vom Versorgungsstromkreis getrennt ist. Wenn Sie Fragen dazu haben, wenden Sie sich an die IBM Unterstützungsfunktion.

# **Netzkabel und Netzteile**

Verwenden Sie nur Netzkabel und Netzteile vom Produkthersteller.

Wickeln Sie ein Netzkabel niemals um ein Netzteil oder einen anderen Gegenstand. Dadurch könnte das Kabel abgescheuert, gequetscht oder gebrochen werden, was ein Sicherheitsrisiko darstellen würde.

Verlegen Sie Netzkabel immer so, dass niemand darauf tritt oder darüber stolpert und dass sie nicht eingequetscht werden.

Schützen Sie Kabel und Netzteile vor Flüssigkeiten. Kabel und Netzteile dürfen sich zum Beispiel nicht in der Nähe von Spülbecken, Wannen und Toiletten befinden, oder auf Fußböden, die mit Flüssigreinigern gesäubert werden. Flüssigkeiten können zu einem Kurzschluss führen, insbesondere wenn das Kabel oder das Netzteil durch falschen Gebrauch übermäßig beansprucht wurden. Flüssigkeiten können auch eine allmähliche Korrosion an den Anschlussenden des Netzkabels oder des Netzteils verursachen, was zu einer Überhitzung führen kann.

Schließen Sie Netz- und Signalkabel stets in der richtigen Reihenfolge an, und stellen Sie sicher, dass alle Netzkabelanschlüsse sicher und fest in den entsprechenden Netzsteckdosen sitzen.

Verwenden Sie keine Netzteile, die Anzeichen von Korrosion an den Stiften am Eingangswechselspannungsanschluss oder von Überhitzung (wie zum Beispiel verformter Kunststoff) am Eingangswechselspannungsanschluss oder an irgendeiner anderen Stelle des Netzteils aufweisen.

Verwenden Sie keine Netzkabel, deren elektrische Kontakte an einem der beiden Enden Anzeichen von Korrosion oder Überhitzung aufweisen oder die irgendeine andere Beschädigung aufweisen.

# <span id="page-6-0"></span>**Verlängerungskabel und zugehörige Einheiten**

Stellen Sie sicher, dass die verwendeten Verlängerungskabel, Überspannungsschutzelemente, unterbrechungsfreien Netzteile und Mehrfachsteckdosenschalter den technischen Bestimmungen des Produkts entsprechen. Vermeiden Sie eine Überlastung dieser Einheiten. Wenn Mehrfachsteckdosenschalter verwendet werden, darf die Belastung nicht den vorgegebenen Eingangsspannungsbereich überschreiten. Für weitere Informationen zur Netzbelastung, zu den Anschlusswerten und zum Eingangsspannungsbereich wenden Sie sich an einen Elektriker.

# **Netzstecker und -steckdosen**

Wenn eine Netzsteckdose, die Sie verwenden möchten, Anzeichen von Schäden oder Korrosion aufweist, verwenden Sie sie nicht, sondern lassen Sie sie von einem qualifizierten Elektriker ersetzen.

Der Netzstecker darf nicht gebogen oder verändert werden. Ist der Netzstecker beschädigt, wenden Sie sich an den Hersteller, um Ersatz anzufordern.

Einige Produkte sind mit einem 3-Stift-Stecker ausgestattet, der nur in eine geerdete Netzsteckdose passt. Dies ist eine Sicherheitsfunktion, die Sie nicht umgehen dürfen, indem Sie den Stecker an eine nichtgeerdete Netzsteckdose anschließen. Wenn der Stecker nicht in die Steckdose passt, wenden Sie sich an einen Elektriker, um entweder einen zugelassenen Steckdosenadapter anzufordern oder um die Steckdose durch eine zu ersetzen, die diese Sicherheitsfunktion unterstützt. Vermeiden Sie eine Überlastung der Netzsteckdose. Die gesamte Systembelastung sollte 80 Prozent der Prüfspannung für den Netzstromkreis nicht überschreiten. Für weitere Informationen zur Netzbelastung und zur Prüfspannung für den Netzstromkreis wenden Sie sich an einen Elektriker.

Stellen Sie sicher, dass die verwendete Netzsteckdose ordnungsgemäß geerdet, leicht zugänglich und nicht zu weit vom Gerät entfernt ist. Vermeiden Sie eine Dehnung der Netzkabel.

Vorsicht beim Anschließen des Geräts an eine Netzsteckdose sowie beim Trennen.

# **Batterien**

Alle IBM PCs enthalten eine nichtwiederaufladbare Knopfzellenbatterie zur Stromversorgung der Systemuhr. Darüber hinaus verwenden viele tragbare Computer wie ThinkPad-Notebooks einen Satz aufladbarer Batterien zur Stromversorgung des Systems für unterwegs. Die von IBM für das Produkt gelieferten Batterien wurden auf Kompatibilität getestet und sollten nur durch von IBM zugelassene Teile ersetzt werden.

Versuchen Sie unter keinen Umständen, eine Batterie zu öffnen oder zu warten. Batterien dürfen ferner nicht zerdrückt, durchstochen oder verbrannt werden, und die Kontaktstellen aus Metall dürfen nicht kurzgeschlossen werden. Die Batterie darf nicht mit Wasser oder anderen Flüssigkeiten in Kontakt gelangen. Halten Sie sich beim Wiederaufladen der Batterien genau an die Anweisungen in der Dokumentation zum Produkt.

Missbrauch oder falscher Umgang mit Batterien kann zu einer Überhitzung führen. Dabei können Gase oder Flammen aus der Batterie oder aus der Knopfzelle aufsteigen.

<span id="page-7-0"></span>Wenn eine Batterie Beschädigungen aufweist oder wenn Sie eine zu schnelle Entladung oder die Bildung von Fremdstoffen an den Batterieanschlüssen feststellen, verwenden Sie die Batterie nicht mehr und bestellen Sie vom Hersteller eine neue.

Wenn Batterien längere Zeit nicht verwendet werden, können sie schwächer werden. Bei einigen aufladbaren Batterien (insbesondere bei Lithiumbatterien) besteht die Gefahr eines Kurzschlusses, wenn sie im entladenen Zustand längere Zeit nicht verwendet werden. Dies kann die Funktionsdauer der Batterie verringern und stellt ein Sicherheitsrisiko dar. Lassen Sie Lithiumbatterien daher nicht sich vollständig entladen, und bewahren Sie diese Batterien nicht im entladenen Zustand auf.

# **Wärmeentwicklung und Lüftung des Produkts**

Eingeschaltete Computer und sich aufladende Batterien erzeugen Wärme. Notebooks können aufgrund ihrer geringen Größe sogar beträchtliche Wärme entwickeln. Treffen Sie daher stets folgende Vorkehrungen:

- v Die Unterseite des Computers darf nicht längere Zeit mit Ihrem Körper in Berührung sein, während der Computer eingeschaltet ist oder während die Batterie sich auflädt. Der Computer erzeugt während des normalen Betriebs eine gewisse Menge an Wärme. Ein längerer Hautkontakt kann zu Hautirritationen oder sogar zu Hautverbrennungen führen.
- v Arbeiten Sie mit dem Computer oder laden Sie die Batterie nicht in der Nähe von leicht entzündbaren Stoffen oder in Umgebungen auf, in denen Explosionsgefahr besteht.
- v Für einen sicheren, bequemen und zuverlässigen Betrieb ist das Produkt mit Lüftungsschlitzen, Lüftern und/oder Kühlkörpern ausgestattet. Wenn Sie das Produkt auf ein Bett, ein Sofa, einen Teppich oder eine andere weiche Oberfläche stellen, können diese Komponenten versehentlich versperrt werden. Diese Komponenten dürfen Sie nie versperren, abdecken oder inaktivieren.

# **Sicherheit des CD- und DVD-ROM-Laufwerks**

In CD- und DVD-ROM-Laufwerken drehen sich CDs mit hoher Geschwindigkeit. Wenn eine CD oder DVD gesprungen oder anderweitig physisch beschädigt ist, kann sie dadurch brechen oder sogar völlig zersplittern, wenn das CD-Laufwerk in Betrieb ist. Um Verletzungen oder eine Beschädigung der Maschine in einer solchen Situation zu vermeiden, beachten Sie folgende Sicherheitsvorkehrungen:

- v Bewahren Sie CDs oder DVDs stets in ihrer Originalverpackung auf.
- v Schützen Sie CDs oder DVDs vor direktem Sonnenlicht und anderen direkten Wärmequellen.
- v Nehmen Sie CDs oder DVDs aus dem Computer, wenn Sie sie nicht verwenden.
- v Krümmen oder biegen Sie CDs oder DVDs nicht, und legen Sie sie nicht mit Gewalt in den Computer oder in ihre Verpackung.
- v Prüfen Sie CDs oder DVDs vor jeder Verwendung auf Sprünge. Gesprungene oder anderweitig beschädigte CDs oder DVDs dürfen nicht verwendet werden.

# **Inhaltsverzeichnis**

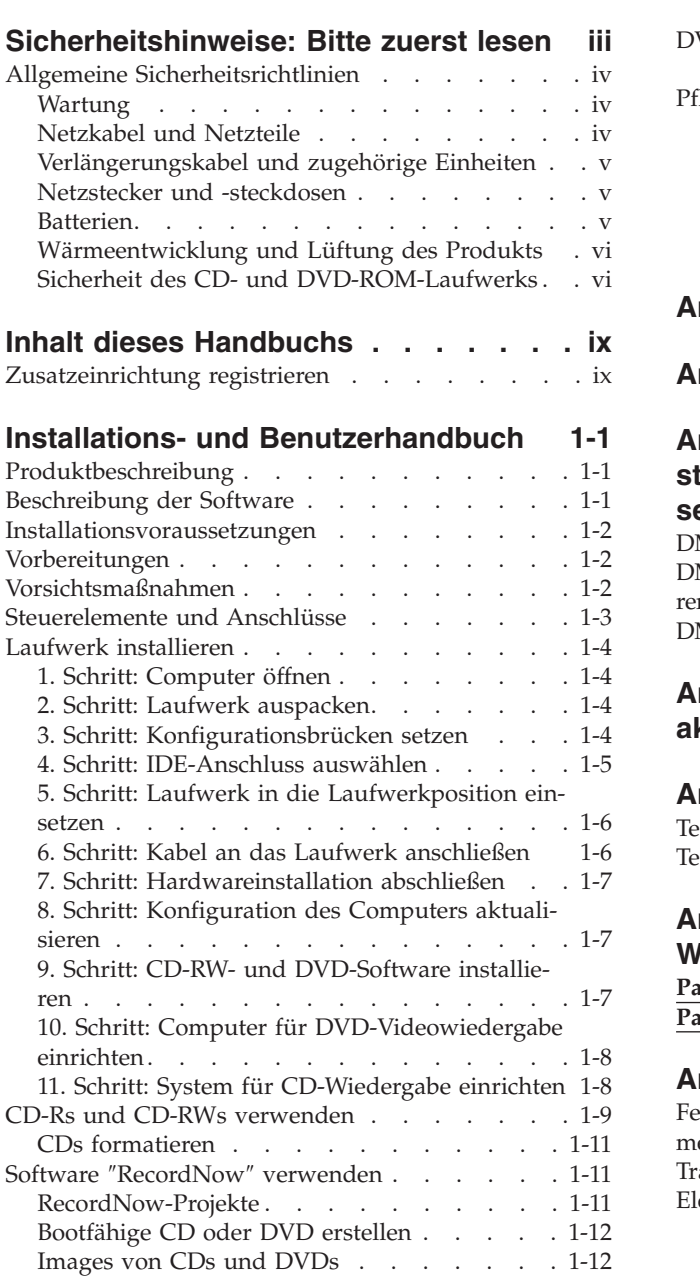

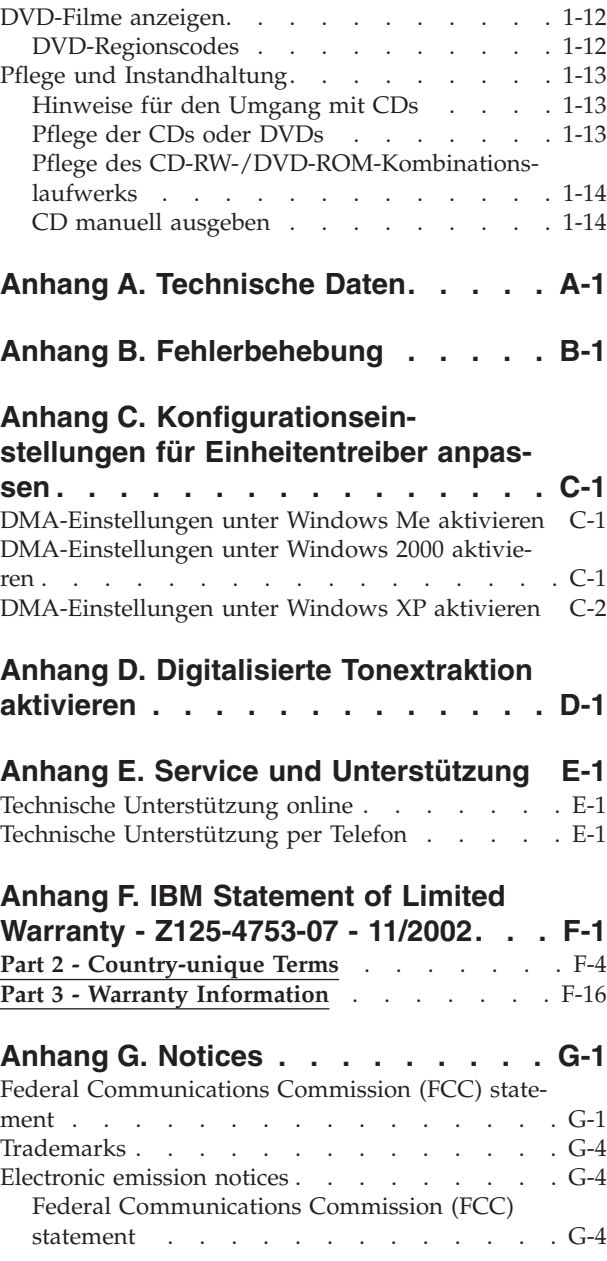

# <span id="page-10-0"></span>**Inhalt dieses Handbuchs**

Dieses Handbuch enthält Anweisungen zur Installation und Verwendung des IBM® 48X/32X/48X/16X Max CD-RW-/DVD-ROM-Kombinationslaufwerks. Das Handbuch ist in die folgenden Teile untergliedert:

### **Teil 1: Installations- und Benutzerhandbuch**

Dieser Teil umfasst die Produktbeschreibung und Installationsanweisungen in den folgenden Sprachen:

- Portugiesisch (Brasilien)
- Tschechisch
- Englisch
- Französisch
- Deutsch
- Italienisch
- Japanisch
- Vereinfachtes Chinesisch
- Slowakisch
- Spanisch
- Traditionelles Chinesisch
- Türkisch

### **Teil 2: Anhänge**

Dieser Teil enthält Informationen zu Einheitentreibern, zur Fehlerbehebung und zur Gewährleistung und Unterstützung sowie Bemerkungen.

**Anmerkung:** Die Abbildungen in diesem Handbuch können sich von der vorliegenden Hardware unterscheiden.

# **Zusatzeinrichtung registrieren**

Vielen Dank, dass Sie sich für den Kauf dieses IBM Produkts entschieden haben. Bitte nehmen Sie sich etwas Zeit, um das von Ihnen verwendete Produkt zu registrieren und uns Informationen zu geben, mit denen wir Sie in Zukunft noch besser unterstützen können. Ihre Rückmeldung ist für uns in der Entwicklung von Produkten und Services wertvoll, die für Sie von Bedeutung sind. Außerdem hilft uns Ihre Rückmeldung, bessere Möglichkeiten zur Kommunikation mit Ihnen zu entwickeln. Registrieren Sie Ihr Produkt unter folgender Adresse:

http://www.ibm.com/pc/register

IBM sendet Ihnen Informationen und Aktualisierungen zu Ihrem registrierten Produkt zu, es sei denn, Sie geben in dem Fragebogen auf der Website an, dass Sie keine weiteren Informationen wünschen.

# <span id="page-12-0"></span>**Installations- und Benutzerhandbuch**

In diesem Teil finden Sie eine Produktbeschreibung, Anweisungen für die Hardware- und Softwareinstallation sowie Hinweise zur Verwendung des IBM 48X/32X/48X/16X Max CD-RW-/DVD-ROM-Kombinationslaufwerks.

# **Produktbeschreibung**

Bei diesem Produkt handelt es sich um ein Multifunktionslaufwerk zum Lesen und Beschreiben von CD-Rs und CD-RWs sowie zum Lesen von CD-ROMs, DVD-ROMs, DVD-RAMs, DVD-RWs und DVD-Rs. Im Lieferumfang des Laufwerks ist außerdem eine CD mit einem Onlinebenutzerhandbuch, Software zur DVD-Wiedergabe sowie Software zur Aufnahme von CDs für Microsoft® Windows® 2000 Professional, Microsoft Windows Millennium Edition (Me), Microsoft Windows XP Home und Microsoft Windows XP Professional enthalten.

Im Lieferumfang der Zusatzeinrichtung sind folgende Komponenten enthalten:

- v Ein IBM 48X/32X/48X/16X Max CD-RW-/DVD-ROM-Kombinationslaufwerk
- Vier Befestigungsschrauben (Schlitzschrauben à 3 x 5 mm)
- Ein IDE-Kabel (18 Zoll)
- v Eine CD mit der Software und dem Benutzerhandbuch für das IBM CD-RW- /DVD-ROM-Kombinationslaufwerk
- v Die Kurzübersicht *Quick Installation Guide*

Wenden Sie sich bitte an die Verkaufsstelle, falls eine Komponente fehlt oder beschädigt ist. Bewahren Sie Ihren Kaufbeleg gut auf, da Sie ihn zur Inanspruchnahme von Garantieleistungen benötigen. Informationen zur technischen Unter-stützung finden Sie in Anhang F, "IBM [Statement](#page-42-0) of Limited Warranty - Z125-4753-07 - [11/2002",](#page-42-0) auf Seite F-1.

Mit dem Laufwerk können zahlreiche DVD- und CD-Formate, einschließlich DVD-Videos, Video-CDs und Audio-CDs, gelesen werden. Außerdem können mit dem Laufwerk auch die meisten CD-R- und CD-RW-Formate sowie CD-R-Datenträger mit hoher Geschwindigkeit beschrieben werden. Zum Beschreiben von CD-Rs und CD-RWs müssen Sie die im Lieferumfang enthaltene Software zur Aufnahme von CDs installieren. Mit dem Laufwerk können auch CDs für Mehrfachsitzungen (Multisession-CDs), CD-XAs (XA - Extended Architecture) und Kodak Photo-CDs gelesen werden. Dieses Laufwerk bietet für CD-ROMs und CD-Rs die 48-fache Datenübertragungsgeschwindigkeit eines Standard-CD-ROM-Laufwerks (48X). Für DVD-ROMs bietet das Laufwerk die 16-fache Datenübertragungsgeschwindigkeit eines Standard-DVD-ROM-Laufwerks (16X). Dieses Laufwerk kann die meisten DVD-RAMs, DVD-RWs und DVD-Rs lesen. Es entspricht der DVD-Multi-Player-Spezifikation zur DVD-Kompatibilität. Das Laufwerk wurde für die Installation in einem Personal Computer mit IDE- (Integrated Drive Electronics) oder EIDE-Architektur (Enhanced IDE) entwickelt.

# **Beschreibung der Software**

Die CD mit Benutzer- und Softwarehandbuch enthält folgende Software:

v **IBM RecordNow**: Das Programm ″RecordNow″ bietet Ihnen verschiedene Möglichkeiten, Ihre eigenen CDs aufzunehmen. Sie können die Funktion ″CD kopieren″ verwenden, um Sicherungskopien Ihrer CDs zu erstellen oder um von

<span id="page-13-0"></span>Dateien auf Ihrem Festplattenlaufwerk Daten-CDs zu erstellen. Sie können auch Audio-CDs von MP3-Dateien oder von anderen Audio-CDs erstellen. Mit Hilfe von ″RecordNow″ können Sie außerdem Platten-Images auf Ihrem Festplattenlaufwerk speichern und diese Images später auf CD brennen. Darüber hinaus können Sie mit diesem Programm bootfähige CDs erstellen.

- v **IBM Drive Letter Access (DLA)**: Mit Hilfe von DLA können Sie über einen Laufwerkbuchstaben auf Ihr CD-RW-Laufwerk zugreifen. Sie können unter Windows über die Befehlszeile Dateien auf den beschreibbaren Datenträger kopieren oder Sie können die Funktion ″Ziehen und Übergeben″ verwenden.
- v **UDF Reader**: Mit dem UDF Reader können Sie CDs lesen, die Sie mit Hilfe von ″DLA″ auf andere Computer geschrieben haben.

# **Installationsvoraussetzungen**

Vergewissern Sie sich, dass der Computer die folgenden Systemvoraussetzungen erfüllt, bevor Sie das Laufwerk installieren:

- Mikroprozessor (Mindestanforderung):
	- Intel® Pentium®, 133 MHz
	- Intel Pentium II, 233 MHz, für DVD-Wiedergabe
- Mindestens 32 MB RAM
- v Betriebssystem: Windows 2000, Windows Me, Windows XP Home oder Windows XP Professional
- v Eine verfügbare halbhohe Laufwerkposition
- Ein verfügbarer IDE-Anschluss
- 40 MB verfügbarer Speicherbereich auf dem Festplattenlaufwerk
- v 700 MB verfügbarer Speicherbereich auf dem Festplattenlaufwerk für die CD-Kopierfunktion
- Audioauflösung mit Unterstützung einer Abtastrate von 44,1 oder 48 kHz
- Stereolautsprecher (optional)
- 2X AGP-Video mit Unterstützung von Overlay für DVD-Wiedergabe

# **Vorbereitungen**

Lesen Sie vor der Installation des CD-RW-/DVD-ROM-Kombinationslaufwerks die Informationen zu Vorsichtsmaßnahmen beim Umgang mit dem Laufwerk sowie zur Verwendung der Steuerelemente und Anschlüsse des Laufwerks in diesem Abschnitt durch.

# **Vorsichtsmaßnahmen**

Beachten Sie zum Schutz des Laufwerks die folgenden Vorsichtsmaßnahmen:

- v Bewahren Sie das CD-RW-/DVD-ROM-Kombinationslaufwerk bis zur Installation in der zugehörigen antistatischen Schutzhülle auf. Bewegen Sie sich bei der Installation des Laufwerks nicht unnötig, da dies zu einer statischen Aufladung führen kann.
- v Gehen Sie vorsichtig mit dem Laufwerk um. Wenn Sie das Laufwerk fallen lassen oder Erschütterungen aussetzen, können Komponenten im Laufwerkgehäuse beschädigt werden.
- v Stecken Sie das IDE- oder das Netzkabel nicht gewaltsam ein. Dies könnte zu Schäden am Anschluss oder am Laufwerk führen.

# <span id="page-14-0"></span>**Steuerelemente und Anschlüsse**

In den folgenden Abbildungen sind die Positionen der Steuerelemente und Anschlüsse des Laufwerks dargestellt. Anschließend werden jeweils die Funktionen dieser Steuerelemente und Anschlüsse erläutert.

### **Vorderansicht des Laufwerks:**

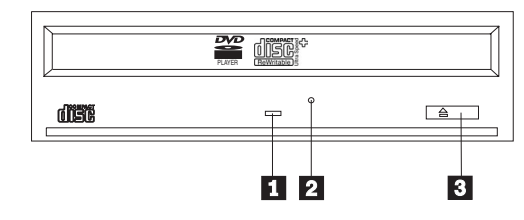

### **1** Betriebsanzeige

Diese Anzeige beginnt zu leuchten, wenn ein Datenträger gelesen oder beschrieben wird.

### 2-**Notentnahmeöffnung**

Diese Öffnung bietet Zugriff auf den Mechanismus zur Entnahme einer CD aus dem Laufwerk.

### 3-**Öffnen/Schließen**

Durch Drücken dieser Taste können Sie den Laufwerkschlitten öffnen oder schließen.

### **Rückansicht des Laufwerks**

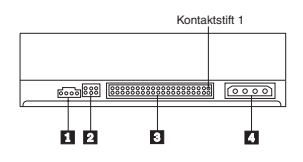

### 1-**Audioanschluss (Ausgang)**

Dieser Anschluss überträgt die analogen Audiosignale an einen Audioadapter.

### 2-**Kontaktstifte für die Konfiguration**

Diese Kontaktstifte werden zum Einstellen der Laufwerkkonfiguration verwendet.

### 3-**IDE-Anschluss**

Über diesen Anschluss wird das IDE-Kabel an das CD-RW-/DVD-ROM-Kombinationslaufwerk angeschlossen.

### 4-**Netzteilanschluss**

Über diesen Anschluss wird das Netzkabel an das CD-RW-/DVD-ROM-Kombinationslaufwerk angeschlossen.

# <span id="page-15-0"></span>**Laufwerk installieren**

Führen Sie folgende Schritte aus, um das CD-RW-/DVD-ROM-Kombinationslaufwerk zu installieren:

# **1. Schritt: Computer öffnen**

- 1. Schalten Sie den Computer und alle angeschlossenen Einheiten aus.
- 2. Ziehen Sie alle Netzkabel vom Computer und den angeschlossenen Einheiten ab.
- 3. Entfernen Sie die Computerabdeckung. Weitere Informationen zum Entfernen der Computerabdeckung finden Sie in der Dokumentation zu Ihrem Computer.

# **2. Schritt: Laufwerk auspacken**

- 1. Berühren Sie vor dem Öffnen der antistatischen Schutzhülle des Laufwerks mit der Schutzhülle mindestens zwei Sekunden lang eine unlackierte Oberfläche aus Metall. So vermeiden Sie eine statische Aufladung der Schutzhülle und Ihres Körpers.
- 2. Entnehmen Sie das Laufwerk aus der Schutzhülle.

Wenn Sie das Laufwerk ablegen müssen, legen Sie zunächst die antistatische Schutzhülle auf eine flache, nicht zu harte Oberfläche, z. B. eine Zeitschrift. Legen Sie anschließend das Laufwerk auf die Schutzhülle.

# **3. Schritt: Konfigurationsbrücken setzen**

Für das Laufwerk stehen die Konfigurationsoptionen ″Master″ (übergeordnete Einheit) 1, "Slave" (untergeordnete Einheit) 2 und "Festlegung über Kabel" 3 zur Verfügung. Setzen Sie hierzu, wie in der Abbildung dargestellt, die Brücken auf die Kontaktstifte für die Konfiguration.

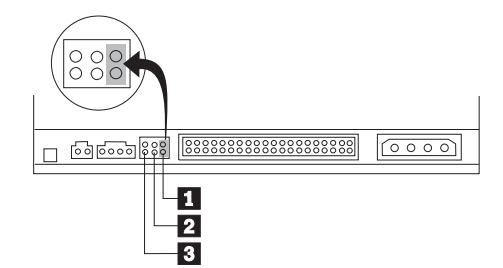

Prüfen Sie anhand der folgenden Richtlinien, welches die richtige Konfiguration für Ihr CD-RW-/DVD-ROM-Kombinationslaufwerk ist:

- v Konfigurieren Sie das Laufwerk als übergeordnete Einheit (Master), wenn es als einzige Einheit an das IDE-Kabel angeschlossen wird. Dies ist die werkseitig vorgenommene Konfiguration.
- v Konfigurieren Sie das Laufwerk als untergeordnete Einheit (Slave), wenn es als zweite Einheit an das IDE-Kabel angeschlossen wird. Stellen Sie sicher, dass in diesem Fall die andere Einheit als Master konfiguriert ist. Wenn eine weitere Einheit am selben Kabel als untergeordnete Einheit konfiguriert ist, muss in manchen Fällen für ein Festplattenlaufwerk eine Brückeneinstellung gewählt werden, bei der sowohl eine übergeordnete als auch eine untergeordnete Einheit angeschlossen ist. Weitere Informationen zum Setzen der Konfigurationsbrücken bei anderen Einheiten finden Sie in der Dokumentation zu Ihrem Computer.

<span id="page-16-0"></span>v Einige Computer anderer Hersteller unterstützen an den Einheitenanschlüssen spezielle IDE-Kabel mit zwei Drähten mit umgekehrter Polung, so dass die Laufwerke über das Kabel anstatt über die Brückenposition konfiguriert werden können. Wählen Sie die Konfigurationsoption ″Festlegung über Kabel″ nur bei Computern, die diese speziellen Kabel unterstützen. In der Dokumentation zu Ihrem Computer ist angegeben, ob für Ihren IDE-Adapter die Konfigurationsoption ″Festlegung über Kabel″ erforderlich ist.

Wenn Sie die Brücke in die Position zur Festlegung über Kabel setzen, werden die Master- und Slave-Einstellungen vom IDE-Kabel automatisch entsprechend der Position des Laufwerks am Kabel zugeordnet. Für dieses Verkabelungssystem müssen Sie die Option ″Festlegung über Kabel″ immer verwenden, unabhängig davon, ob das CD-RW-/DVD-ROM-Kombinationslaufwerk als einzige Einheit oder als zweite Einheit an das Kabel angeschlossen ist. Das Laufwerk, das dem IDE-Controller am nächsten ist, wird automatisch als Master konfiguriert. Alle anderen Einheiten am IDE-Kabel müssen auch über die Option ″Festlegung über Kabel″ konfiguriert werden.

# **4. Schritt: IDE-Anschluss auswählen**

Neuere Computer verfügen normalerweise über zwei IDE-Anschlüsse. Wenn Ihr Computer zwei IDE-Anschlüsse aufweist, verwenden Sie zum Anschließen des CD-RW-/DVD-ROM-Kombinationslaufwerks den sekundären IDE-Anschluss. Normalerweise befindet sich der sekundäre IDE-Anschluss neben dem primären IDE-Anschluss, der mit dem Festplattenlaufwerk verbunden ist. Der verwendete IDE-Anschluss und die ausgewählte Kabelposition bestimmen die Brückeneinstellung für das Laufwerk.

- v Wenn Ihr Computer über zwei IDE-Anschlüsse verfügt, schließen Sie das CD-RW-/DVD-ROM-Kombinationslaufwerk mit dem im Lieferumfang enthaltenen IDE-Kabel an den sekundären IDE-Anschluss an. Handelt es sich bei dem CD-RW-/DVD-ROM-Kombinationslaufwerk um die einzige am sekundären IDE-Anschluss angeschlossene Einheit, wählen Sie für das Laufwerk die Konfigurationsoption für die übergeordnete Einheit aus. Ist neben dem CD-RW-/DVD-ROM-Kombinationslaufwerk eine weitere Einheit am sekundären IDE-Anschluss angeschlossen, wählen Sie für das Laufwerk die Konfigurationsoption für die untergeordnete Einheit aus.
- Wird das CD-RW-/DVD-ROM-Kombinationslaufwerk an denselben IDE-Anschluss angeschlossen wie eine schnellere Einheit (z. B. ein Festplattenlaufwerk), wählen Sie für das CD-RW-/DVD-ROM-Kombinationslaufwerk die Option für die untergeordnete Einheit und für die schnellere Einheit die Option für die übergeordnete Einheit aus. Wenn eine weitere Einheit am selben Kabel als untergeordnete Einheit konfiguriert ist, muss in manchen Fällen für ein Festplattenlaufwerk eine Brückeneinstellung gewählt werden, bei der sowohl eine übergeordnete als auch eine untergeordnete Einheit angeschlossen ist. Weitere Informationen zum Setzen der Konfigurationsbrücken bei anderen Einheiten finden Sie in der Dokumentation zu Ihrem Computer oder zu der jeweiligen Einheit.
- v Einige Computer anderer Hersteller unterstützen die Option ″Festlegung über Kabel″, bei der die Position der Einheit am Kabel bestimmt, ob es sich bei der Einheit um eine über- oder untergeordnete Einheit handelt. Weitere Informationen dazu, ob Ihr System diese Einstellungen unterstützt, finden Sie in der Dokumentation zum Computer.

# <span id="page-17-0"></span>**5. Schritt: Laufwerk in die Laufwerkposition einsetzen**

**Achtung:** Verwenden Sie nur die im Lieferumfang enthaltenen Befestigungsschrauben, wenn Sie das Laufwerk mit Hilfe von Schrauben befestigen. Bei Verwendung von zu langen Schrauben kann das Laufwerk beschädigt werden.

Sie können das CD-RW-/DVD-ROM-Kombinationslaufwerk sowohl horizontal als auch vertikal in den Computer einsetzen. Wenn Sie das Laufwerk vertikal einsetzen, stellen Sie sicher, dass eingelegte Datenträger immer ordnungsgemäß im Schlitten liegen, bevor Sie das Fach schließen. Ansonsten kann der Datenträger vom CD-RW-/DVD-ROM-Kombinationslaufwerk nicht ordnungsgemäß gelesen werden.

- 1. Schieben Sie das Laufwerk in die vorgesehene Position. Möglicherweise ist bei Ihrem Computer bei der Installation von Speichereinheiten eine bestimmte Vorgehensweise erforderlich. Weitere Informationen zur Installation von Speichereinheiten finden Sie in der Dokumentation zu Ihrem Computer.
- 2. Richten Sie die Schraublöcher des Laufwerkgehäuses oder der Laufwerkhalterung an den Schraublöchern der Laufwerkposition aus.
- 3. Ziehen Sie die Schrauben leicht an, um ihre Position zu prüfen. Normalerweise werden auf jeder Seite zwei Schrauben verwendet. Überprüfen Sie, ob die Einheit ordnungsgemäß ausgerichtet ist. Ziehen Sie anschließend die Schrauben fest, um das Laufwerk zu sichern. Achten Sie darauf, die Schrauben nicht zu überdrehen.

# **6. Schritt: Kabel an das Laufwerk anschließen**

In der folgenden Abbildung ist dargestellt, an welche Anschlüsse des Laufwerks die Kabel angeschlossen werden.

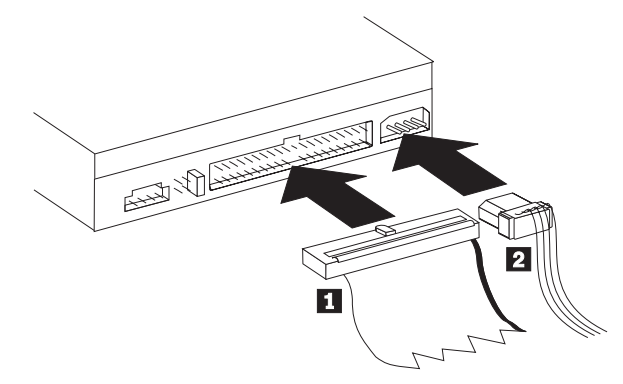

1. Schließen Sie ein IDE-Kabel mit einem 40-poligen Stecker 1 an den IDE-Anschluss des Laufwerks an. Richten Sie das Kabel so aus, dass der farbig markierte Rand dem Anschluss für das Netzkabel 2 am nächsten ist. Verwenden Sie das IDE-Hochgeschwindigkeitskabel mit 80 Leitern, das im Lieferumfang dieser Zusatzeinrichtung enthalten ist, wenn kein Kabel an den IDE-Anschluss angeschlossen ist, wenn das IDE-Kabel des Computers nur über einen einzigen Einheitenanschluss verfügt oder wenn im Computer nur ein Kabel mit niedriger Geschwindigkeit (mit 40 Leitern) vorhanden ist. Das IDE-Kabel kann über bis zu drei Stecker verfügen. Eine optimale Signalqualität erhalten Sie, wenn Sie nur eine Einheit an das IDE-Kabel anschließen und dabei das eine Ende des Kabels an den IDE-Anschluss und das andere Endes des Kabels an die Einheit anschließen. Verwenden Sie nicht den mittleren Stecker.

<span id="page-18-0"></span>Wenn Sie zwei Einheiten an das IDE-Kabel anschließen, schließen Sie ein Kabelende an den IDE-Anschluss an, und verbinden Sie die über- und die untergeordnete Einheit mit den verbleibenden Steckern am anderen Kabelende. Viele Computer verfügen über zwei Kabel, mit denen bis zu vier IDE-Einheiten angeschlossen werden können. Die beste Leistung erhalten Sie, wenn Sie schnellere Einheiten, wie z. B. Festplattenlaufwerke, an den primären IDE-Anschluss anschließen und das CD-RW-/DVD-ROM-Kombinationslaufwerk oder andere langsamere Einheiten, wie z. B. CD-ROM-Laufwerke, Bandlaufwerke und austauschbare Datenträger, an den sekundären IDE-Anschluss anschließen.

2. Schließen Sie ein 4-poliges Netzkabel 2 an den Netzteilanschluss des CD-RW-/DVD-ROM-Kombinationslaufwerks an.

Stellen Sie sicher, dass die Kabel von der Computerabdeckung nicht eingeklemmt oder zusammengedrückt werden und dass alle weiteren Kabel und Netzanschlüsse fest sitzen.

# **7. Schritt: Hardwareinstallation abschließen**

- 1. Stellen Sie sicher, dass das CD-RW-/DVD-ROM-Kombinationslaufwerk richtig eingesetzt ist und die Stecker fest angeschlossen sind.
- 2. Stellen Sie sicher, dass die Kabel nicht die Computerabdeckung oder die Ventilatorflügel des Netzteils blockieren oder den Luftstrom behindern. Achten Sie auch darauf, dass kein Kabel eingeklemmt ist.
- 3. Bringen Sie die Computerabdeckung wieder an.
- 4. Schließen Sie alle externen Einheiten wieder an.
- 5. Stecken Sie alle Netzstecker in die Netzsteckdosen.

# **8. Schritt: Konfiguration des Computers aktualisieren**

Starten Sie Ihren Computer nach der Installation der Hardware erneut. In der Regel erscheint beim Einschalten des Computers die Anzeige mit den Konfigurationsinformationen. Wird diese Anzeige nicht angezeigt, erhalten Sie in der Dokumentation zu Ihrem Computer Informationen zum Zugriff auf das Konfigurationsdienstprogramm.

Zum Anzeigen der Konfigurationsinformationen kann bei den meisten IBM Computern während des Systemstarts die Taste F1 gedrückt werden, sobald oben rechts im Bildschirm die IBM Grafik angezeigt wird. Wenn Sie die Informationen überprüft haben, speichern Sie die Änderungen, und verlassen Sie die Anzeige.

# **9. Schritt: CD-RW- und DVD-Software installieren**

Um die CD-RW- und DVD-Video-Funktionen Ihres Laufwerks nutzen zu können, müssen Sie drei Softwareanwendungen installieren. Diese Anwendungen befinden sich auf der CD mit der IBM Software und dem Benutzerhandbuch.

Die CD enthält folgende Softwareanwendungen:

- v ″Intervideo WinDVD″ zur Unterstützung der DVD-Videowiedergabe
- v ″IBM RecordNow″ für das herkömmlichen Erstellen von CDs
- v ″IBM Drive Letter Access″ (DLA) für die Aufnahme von CDs durch Ziehen und Übergeben
- v UDF-Leseprogramm zum Lesen von mit DLA erstellten CDs auf anderen Computern

<span id="page-19-0"></span>Windows XP verfügt über eine integrierte Unterstützung für Ziehen und Übergeben. Diese Option können Sie für Ihr Laufwerk nutzen, ohne dass Sie weitere Software installieren müssen. Bei der Installation des Programms ″DLA″ wird die integrierte Unterstützung des Betriebssystems durch die DLA-Funktion ersetzt, kann jedoch im Menü ″Eigenschaften″ des Laufwerkbuchstaben aktiviert werden.

Gehen Sie wie folgt vor, um diese Anwendungen zu installieren:

- 1. Legen Sie die CD mit der Software und dem Benutzerhandbuch in das CD-RW- /DVD-ROM-Kombinationslaufwerk ein. Dadurch wird automatisch ein Browser gestartet.
- 2. Klicken Sie im Browser auf **RecordNow**, auf **Drive Letter Access** und anschließend auf **WinDVD**.
- 3. Starten Sie den Computer erneut.
- 4. Wird der Browser nicht gestartet, öffnen Sie ein Befehlsfenster, und geben Sie für jede der Anwendungen Folgendes ein, wobei ″E″ den Laufwerkbuchstaben des CD-RW-/DVD-Kombinationslaufwerks bezeichnet: E:\launch.bat

# **10. Schritt: Computer für DVD-Videowiedergabe einrichten**

Dieser Abschnitt enthält Anweisungen zum Aktivieren von DMA-Einstellungen zur Wiedergabe von DVD-Filmen auf Ihrem CD-RW-/DVD-ROM-Kombinationslaufwerk.

- 1. Klicken Sie mit der rechten Maustaste auf dem Desktop oder im Startmenü auf **Arbeitsplatz**.
- 2. Wählen Sie im angezeigten Menü die Option ″Eigenschaften″ aus.
- 3. Prüfen Sie, welches Betriebssystem Ihr Computer unterstützt, und folgen Sie den Anweisungen zum Aktivieren der DMA-Einstellungen im entsprechenden Abschnitt in Anhang C, ["Konfigurationseinstellungen](#page-34-0) für Einheitentreiber [anpassen",](#page-34-0) auf Seite C-1.
	- v Handelt es sich bei Ihrem Betriebssystem um Windows Me, folgen Sie den Anweisungen in Abschnitt ["DMA-Einstellungen](#page-34-0) unter Windows Me [aktivieren"](#page-34-0) auf Seite C-1.
	- v Handelt es sich bei Ihrem Betriebssystem um Windows 2000, folgen Sie den Anweisungen in Abschnitt ["DMA-Einstellungen](#page-34-0) unter Windows 2000 [aktivieren"](#page-34-0) auf Seite C-1.
	- Handelt es sich bei Ihrem Betriebssystem um Windows XP, folgen Sie den Anweisungen in Abschnitt ["DMA-Einstellungen](#page-35-0) unter Windows XP [aktivieren"](#page-35-0) auf Seite C-2.

### **11. Schritt: System für CD-Wiedergabe einrichten**

Zur Wiedergabe von Audio-CDs im Laufwerk muss digitale Wiedergabe aktiviert sein. Bei digitaler Wiedergabe wird statt eines analogen Audiokabels das IDE-Datenkabel verwendet, um Audiodaten vom Laufwerk an den Computer zu senden. Dies gewährleistet in der Regel eine bessere Wiedergabequalität. Dem Computer wird dabei allerdings für das Konvertieren der digitalen in analoge Audiodaten mehr Leistung abverlangt. Die Einrichtung zur Wiedergabe von Audio-CDs besteht aus zwei Schritten: der Konfiguration des Laufwerks und der Konfiguration der Wiedergabeanwendung.

### <span id="page-20-0"></span>**Laufwerk für digitale Wiedergabe konfigurieren**

Unter Windows XP wird das Laufwerk automatisch für digitale Wiedergabe konfiguriert.

Unter Windows 2000 oder Windows Me müssen Sie das System manuell für digitale Wiedergabe konfigurieren. In Anhang D finden Sie Anweisungen, in denen Schritt für Schritt erklärt wird, wie die digitale Extraktion aktiviert wird.

### **Wiedergabeanwendung für digitale Wiedergabe konfigurieren**

Die CD-Wiedergabeanwendung muss ebenfalls für digitale Wiedergabe konfiguriert werden, damit Sie Audio-CDs auf Ihrem System hören können. Wenn Sie den Windows Media Player als Wiedergabeanwendung verwenden möchten, befolgen Sie die Anweisungen in Anhang D, um diese Funktion im Windows Media Player zu aktivieren. Wenn Sie eine andere CD-Wiedergabeanwendung verwenden möchten, schlagen Sie in der Dokumentation zur entsprechenden Anwendung nach.

# **CD-Rs und CD-RWs verwenden**

Mit dem CD-RW-/DVD-ROM-Kombinationslaufwerk können sowohl CD-Rs als auch CD-RWs beschrieben werden. CD-RWs können wiederholt gelöscht und wiederverwendet werden. CD-Rs können nur einmal beschrieben werden.

Das Programm ″RecordNow″ kann zum Kopieren von CDs und zum Erstellen neuer Daten-CDs und Audio-CDs verwendet werden, die von Standard-CD-RW-Laufwerken und CD-Spielern gelesen werden können. Sie können ″RecordNow″ auch für die Erstellung von CD-Images im Format ISO9660 verwenden und zuvor gesicherte Images auf CD brennen.

Das Programm ″DLA″ kann zum Erstellen von Dateiarchiven und Daten-CDs verwendet werden, die wiederholt geändert werden können. Das Programm ″DLA″ bietet den Vorteil, dass direkt über den Laufwerkbuchstaben auf ein Laufwerk zugegriffen werden kann. Wenn das Programm ″DLA″ in Verbindung mit CD-RWs verwendet wird, kann es, ähnlich einer Diskette, zum Speichern von Dateien eingesetzt werden. Wenn das Programm ″DLA″ in Verbindung mit CD-Rs verwendet wird, können diese mehrfach beschrieben werden, bis der Datenträger voll ist. Dann werden die Daten fixiert. Mit dem Programm ″DLA″ erstellte Datenträger können nur von neueren CD-ROM- und DVD-ROM-Laufwerken gelesen werden, die die Funktion ″Multi-Read″ (MR) unterstützen.

Wenn Sie andere Computer verwenden, ist zum Lesen von nicht abgeschlossenen DLA-Datenträgern möglicherweise ein UDF-Leseprogramm erforderlich. Installieren Sie das im Lieferumfang des Laufwerks enthaltene UDF-Leseprogramm auf anderen Systemen, die den Datenträger lesen sollen, nicht aber auf Ihrem System.

CD-Rs können auf Audio-CD-Spielern abgespielt werden. CD-RWs können auf den meisten Audio-CD-Spielern nicht abgespielt werden.

Es gibt vier verschiedene Arten von CD-RW-Datenträgern: Multi Speed, High Speed, Ultra Speed und Ultra Speed+. Multi Speed-Datenträger sind meist als 2X oder 2X-4X gekennzeichnet. High Speed-Datenträger sind meist als 4X-10X oder 4X-12X gekennzeichnet und mit dem High Speed-Logo versehen. Ultra Speed-Datenträger sind als 16X-24X gekennzeichnet und mit dem Ultra Speed-Logo versehen. Ultra Speed+-Datenträger sind meist als 16X-32X gekennzeichnet und mit dem Ultra Speed+-Logo versehen. Das CD-RW-Laufwerk kann auf alle vier Arten von CD-RW-Datenträgern schreiben. Wenn Sie CD-RW-Datenträger vom Typ High Speed, Ultra Speed oder Ultra Speed+ verwenden, können CD-RW-Laufwerke mit einer geringeren Übertragungsgeschwindigkeit nicht auf diese Datenträger schreiben. In der folgenden Tabelle sind die Kompatibilität der einzelnen Datenträger in den verschiedenen Laufwerken sowie die Logos auf den Laufwerken und Datenträgern dargestellt.

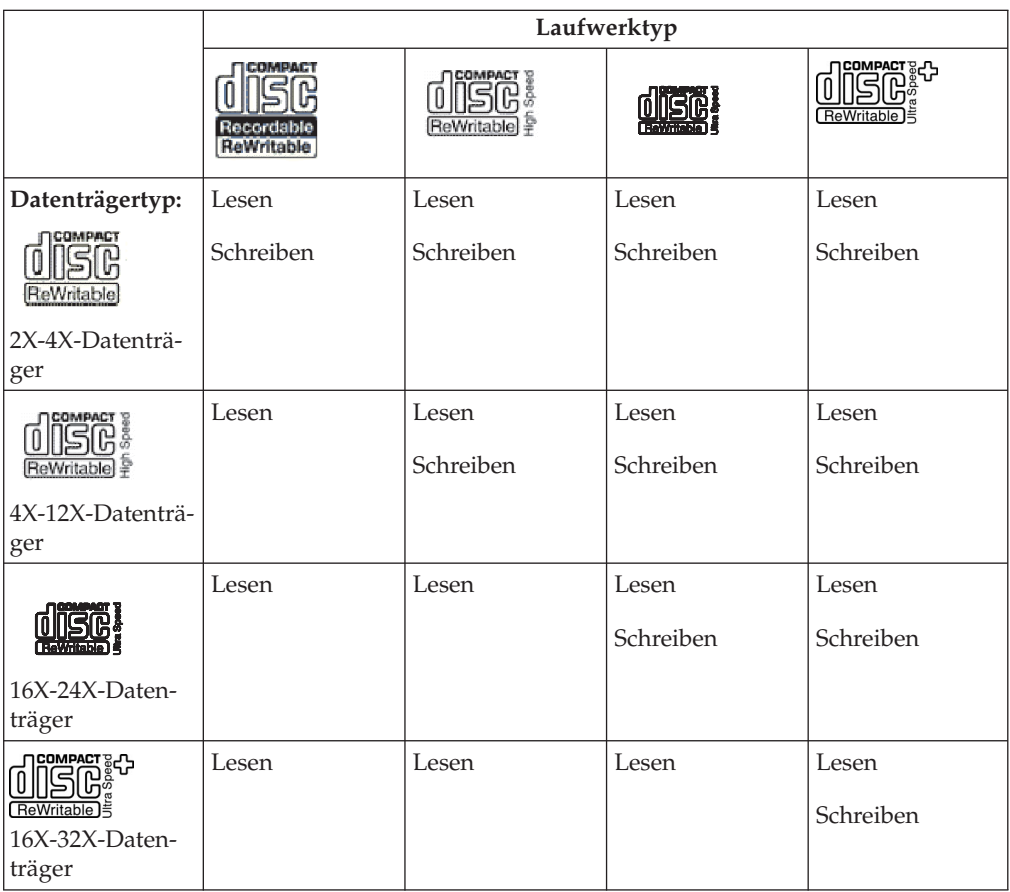

# <span id="page-22-0"></span>**CDs formatieren**

Bevor Sie Dateien durch Ziehen und Übergeben auf einen Datenträger kopieren können, müssen Sie zunächst eine leere CD-R oder CD-RW mit dem Programm ″DLA″ formatieren.

Gehen Sie wie folgt vor, um eine CD-R oder CD-RW mit dem Programm ″DLA″ zu formatieren:

- 1. Legen Sie einen leeren Datenträger in das Laufwerk ein.
- 2. Klicken Sie doppelt auf **Arbeitsplatz**.
- 3. Klicken Sie mit der rechten Maustaste auf das Symbol **CD-RW**.
- 4. Klicken Sie auf **Formatieren**.
- 5. Geben Sie im Fenster für die Datenträgerbezeichnung den Namen des Datenträgers ein. Der Name des Laufwerks kann bis zu 11 Zeichen lang sein.
- 6. Wenn Sie die Option ″EasyWrite″ für eine Formatierung im Hintergrund verwenden möchten, wählen Sie das Markierungsfeld **EasyWrite** aus.
- 7. Klicken Sie auf **Start**, um mit dem Formatieren zu beginnen. Klicken Sie auf **OK**, wenn die Formatierung abgeschlossen ist.
- 8. Klicken Sie auf **OK**, wenn das Feld erscheint, das das Ende des Formatierungsvorgangs anzeigt. Der Datenträger kann nun beschrieben werden.
- **Anmerkung:** Eine normale Formatierung dauert zwischen 4 und 45 Minuten, je nach Geschwindigkeit des Datenträgers. Eine Formatierung mit ″EasyWrite″ dauert weniger als 2 Minuten, benötigt jedoch bei der Ausgabe des Datenträgers oder beim Ausschalten des Computers noch eine weitere Minute.
- **Anmerkung:** Während des Formatierungsvorgangs können Sie auf dem Computer andere Aufgaben erledigen.

# **Software** ″**RecordNow**″ **verwenden**

Mit dem Programm ″RecordNow″ können Sie DVDs, Audio-CDs und Daten-CDs beschreiben und vorhandene CDs kopieren. Darüber hinaus können Sie Images auf Ihrer Festplatte speichern und früher erstellte Images brennen. Genauere Informationen zur Verwendung des Programms ″RecordNow″ finden Sie in der Hilfefunktion des Programms. Sie können diese Hilfefunktion aufrufen, indem Sie im Menü des Programms ″RecordNow″ die Taste F1 drücken.

Zum Starten des Programms ″RecordNow″ unter Windows Me oder Windows 2000 klicken Sie auf **Start → Programme → IBM RecordNow**.

### **RecordNow-Projekte**

Nach Starten des Programms ″RecordNow″ haben Sie die Auswahl zwischen 3 Registerkarten mit verschiedenen Funktionen.

Mit Hilfe der Registerkarte ″Audio Project″ können Sie Audio-CDs oder MP3-Jukebox-Datenträger erstellen, Audio-CDs abspielen oder CD-Beschriftungen erstellen.

<span id="page-23-0"></span>Mit Hilfe der Registerkarte ″Data Project″ können Sie eine Daten-CD erstellen, eine genaue Kopie anfertigen, eine mehrfach beschreibbare CD löschen oder eine CDoder DVD-Beschriftung erstellen.

Mit Hilfe der Registerkarte ″Backup Project″ können Sie Dateien archivieren, genaue Kopien anfertigen, ein Image einer CD oder DVD speichern, ein gespeichertes Image auf einen Datenträger brennen oder eine Datenträgerbeschriftung erstellen.

Für alle CD- und DVD-Projekte, die hinzugefügt werden können, startet das Programm ″RecordNow″ mit beliebigen Daten auf der CD oder DVD, die sich im Laufwerk befindet, wenn das Projekt ausgewählt wird.

### **Bootfähige CD oder DVD erstellen**

Um eine bootfähige CD oder DVD zu erstellen, öffnen Sie ein Datenprojekt, und klicken Sie auf die Schaltfläche für bootfähige CDs in der oberen rechten Ecke des Projektfensters. Daraufhin werden Sie aufgefordert, ein Boot-Image von der Festplatte auszuwählen oder ein Boot-Image von einer Diskette zu erstellen.

### **Images von CDs und DVDs**

Mit dem Programm ″RecordNow″ können CD-Images vom Typ ISO und GI erstellt und gespeichert werden. ISO-Images können nur zum Speichern von Daten-CDs mit einer einzigen Datensitzung verwendet werden. Zum Speichern von Audio-CDs, DVDs, Mehrfachsitzungs-CDs und hybriden CDs müssen Sie das GI-Format verwenden.

# **DVD-Filme anzeigen**

Wenn Sie das CD-RW-/DVD-ROM-Kombinationslaufwerk installiert, die DMA-Einstellungen konfiguriert und die Software zum Anzeigen von DVDs installiert haben, können Sie DVD-Filme abspielen.

Beim Einlegen einer DVD wird das Programm ″WinDVD″ automatisch gestartet. Wenn Sie das Programm manuell starten möchten, gehen Sie wie folgt vor:

- 1. Klicken Sie auf **Start**, auf **Programme**, und anschließend auf **Intervideo WinDVD**.
- 2. Klicken Sie auf **Intervideo WinDVD**.

Das Fenster zum Abspielen von DVD-Filmen wird geöffnet. Weitere Informationen zum Abspielen von DVD-Filmen erhalten Sie in der Onlinehilfefunktion zu ″WinDVD″. Drücken Sie die Taste F1, um die Hilfe aufzurufen.

# **DVD-Regionscodes**

Durch Regionscodes wird der Inhalt von DVDs vor unerlaubter Vervielfältigung geschützt. Die Welt wird in sechs Regionen unterteilt. Die Software zur Entschlüsselung von MPEG-2 verfügt über eine Regionscodeeinstellung, die der Region entspricht, in der das Laufwerk verwendet wird. In der Regel wird jeder DVD bei der Herstellung ein Regionscode zugewiesen, so dass sie nur auf einem Laufwerk mit demselben Regionscode abgespielt werden kann. Sie können den Regionscode der DVD anhand des Symbols für den Regionscode erkennen, das sich auf der Rückseite der Verpackung befindet. In der folgenden Tabelle sind die sechs Regionscodes und die zugehörigen Symbole dargestellt.

<span id="page-24-0"></span>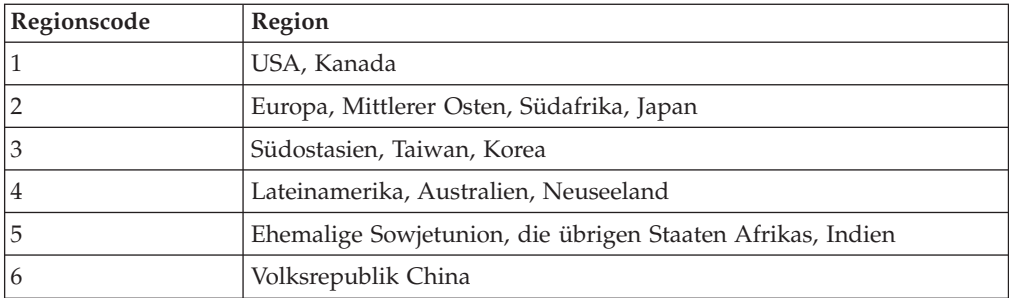

Beim ersten Starten des Programms werden Sie aufgefordert, eine Region auszuwählen. Wenn Sie eine DVD mit einem Regionscode einlegen, der nicht dem Regionscode der ausgewählten Region entspricht, erscheint eine Meldung, in der Sie gefragt werden, ob Sie den Regionscode ändern möchten. Sie können den Regionscode nach der anfänglichen Einstellung noch bis zu viermal ändern. *Wenn Sie den Regionscode nach der anfänglichen Einstellung viermal geändert haben, ist er endgültig festgelegt und kann nicht mehr geändert werden*. Zum Ändern des Regionscodes müssen Sie über eine DVD mit den neuen Regionscodeeinstellungen verfügen.

Gehen Sie wie folgt vor, um den Status des Regionscodes anzuzeigen:

- 1. Klicken Sie im Fenster des Programms ″WinDVD″ auf **DVD Options**.
- 2. Klicken Sie auf **DVD Region**.

# **Pflege und Instandhaltung**

Dieser Abschnitt enthält Informationen zur Pflege des CD-RW-/DVD-ROM-Kombinationslaufwerks sowie der verwendeten CDs und DVDs.

# **Hinweise für den Umgang mit CDs**

Behandeln und reinigen Sie CDs, insbesondere beschreibbare Datenträgertypen wie z. B. CD-Rs und CD-RWs, vorsichtig, damit sie lesbar bleiben. Sie können die Lebensdauer der CDs verlängern, indem Sie die folgenden Vorsichtsmaßnahmen einhalten:

- Bewahren Sie CDs/DVDs stets in der Originalverpackung auf.
- Setzen Sie CDs/DVDs nie direkter Sonneneinstrahlung aus.
- Halten Sie CDs/DVDs stets von direkten Wärmequellen fern.
- v Nehmen Sie CDs/DVDs aus dem Computer, wenn Sie sie nicht verwenden.
- v Überprüfen Sie VOR jeder Verwendung, ob die CD/DVD Sprünge aufweist.
- v Legen Sie CDs/DVDs **NICHT** mit Gewalt in den Computer oder in die Verpackung.
- v Krümmen oder biegen Sie CDs/DVDs **NICHT**.

# **Pflege der CDs oder DVDs**

Digitale Datenträger sind Datenträger mit hoher Speicherdichte, die eine sorgfältige Handhabung und Reinigung erfordern, damit sie vom Laufwerk gelesen werden können. Sie können die Lebensdauer der Datenträger verlängern, wenn Sie die folgenden Vorsichtsmaßnahmen treffen.

**Achtung:** Das Abwischen eines Datenträgers mit kreisförmigen Bewegungen kann zu Datenverlust führen.

v Fassen Sie den Datenträger nur am Rand oder am Loch in der Mitte an. Berühren Sie nicht die Oberfläche des Datenträgers.

- <span id="page-25-0"></span>• Zum Entfernen von Staub und Fingerabdrücken wischen Sie den Datenträger von der Mitte zu den Kanten hin mit einem weichen, fusselfreien Tuch ab.
- Schreiben Sie nicht auf die Oberfläche des Datenträgers.
- Setzen Sie den Datenträger keiner direkten Sonneneinstrahlung aus.
- Verwenden Sie keine Reinigungsmittel zum Reinigen des Datenträgers.
- Biegen Sie den Datenträger nicht.

# **Pflege des CD-RW-/DVD-ROM-Kombinationslaufwerks**

Um das CD-RW-/DVD-ROM-Kombinationslaufwerk während des Betriebs zu schützen, beachten Sie die folgenden Vorsichtsmaßnahmen:

- v Bewegen Sie das Laufwerk nicht, solange es in Betrieb ist. Dies kann zu Datenfehlern oder einer Beschädigung des Laufwerks sowie der Datenträger führen.
- v Zum Schutz des Laufwerks sollten Sie folgende Umstände vermeiden:
	- Hohe Luftfeuchtigkeit
	- Hohe Temperaturen
	- Übermäßig viel Staub
	- Erschütterungen
	- Stöße oder Stürze
	- Schräge Flächen
	- Direkte Sonneneinstrahlung
	- Plötzliche Temperaturänderungen
- v Legen Sie keine Fremdkörper in das Laufwerk ein.
- Stapeln Sie keine Gegenstände auf dem Laufwerk.
- v Versuchen Sie nicht, die Abdeckung des Laufwerks zu entfernen oder das Laufwerk selbst zu reparieren.
- v Bevor Sie das Laufwerk bewegen, entnehmen Sie einen möglicherweise eingelegten Datenträger aus dem Fach, und stellen Sie sicher, dass das Fach geschlossen ist.
- v Bewahren Sie die ursprüngliche Verpackung auf. Verwenden Sie zum Transport des Laufwerks die ursprüngliche Verpackung, um sicherzustellen, dass das Laufwerk sicher verpackt ist.

### **CD manuell ausgeben**

Wenn im Falle eines Stromausfalls der Laufwerkschlitten nicht ausgefahren werden kann, schalten Sie den Computer aus, und biegen Sie wie in der Abbildung dargestellt eine große Büroklammer gerade, die Sie dann als Werkzeug verwenden können. Das gerade Ende muss mindestens 45 mm lang sein. Führen Sie das gerade Ende in die Notentnahmeöffnung an der Vorderseite des Laufwerks ein (siehe Abschnitt "Vorderansicht des Laufwerks" auf Seite 1-4). Schieben Sie die Büroklammer in die Öffnung, bis sich der Laufwerkschlitten öffnet. Ziehen Sie den Laufwerkschlitten vorsichtig heraus, bis Sie die CD entnehmen können.

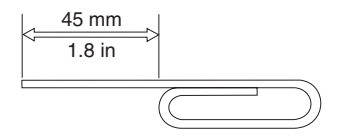

# <span id="page-26-0"></span>**Anhang A. Technische Daten**

In diesem Anhang finden Sie folgende Informationen:

- Physische Daten
- Anschlusswerte
- v Umgebungsbedingungen
- Lesegeschwindigkeiten
- Schreibgeschwindigkeiten

### **Physische Daten**

In der folgenden Tabelle sind die physischen Daten<sup>1</sup> des 48X/32X/48X/16 Max CD-RW-/DVD-ROM-Kombinationslaufwerks aufgelistet.

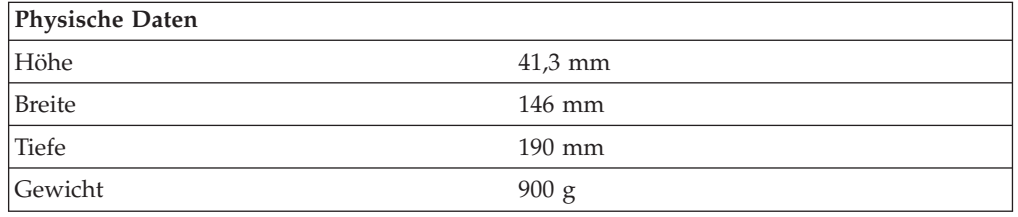

### **Anschlusswerte**

In der folgenden Tabelle sind die Anschlusswerte für das 48X/32X/48X/16 Max CD-RW-/DVD-ROM-Kombinationslaufwerk nach Spannungshöhe aufgelistet. Diese Anschlusswerte werden am Netzteilanschluss des Laufwerks gemessen. Es handelt sich hierbei um Nennwerte.

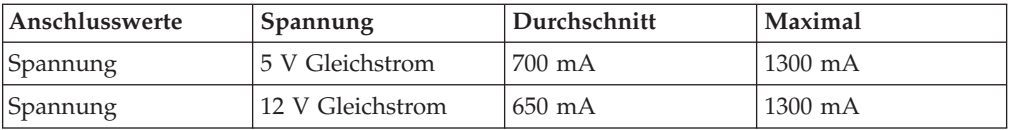

<sup>1.</sup> Die Daten zur Produktbeschreibung geben Entwicklungsziele von IBM wieder und dienen zu Vergleichszwecken; die tatsächlichen Resultate variieren möglicherweise, abhängig von einer Vielzahl von Faktoren. Diese Produktdaten stellen keine Garantie dar. Die Daten können ohne vorherige Ankündigung geändert werden.

### **Umgebungsbedingungen**

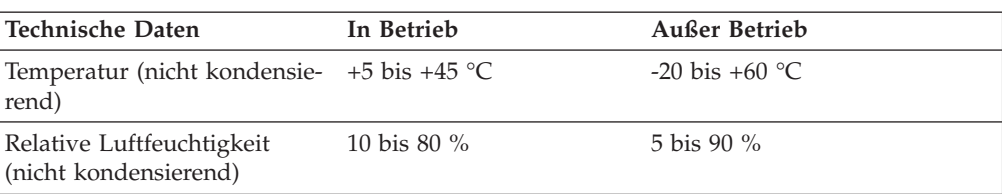

### **Lesegeschwindigkeiten**

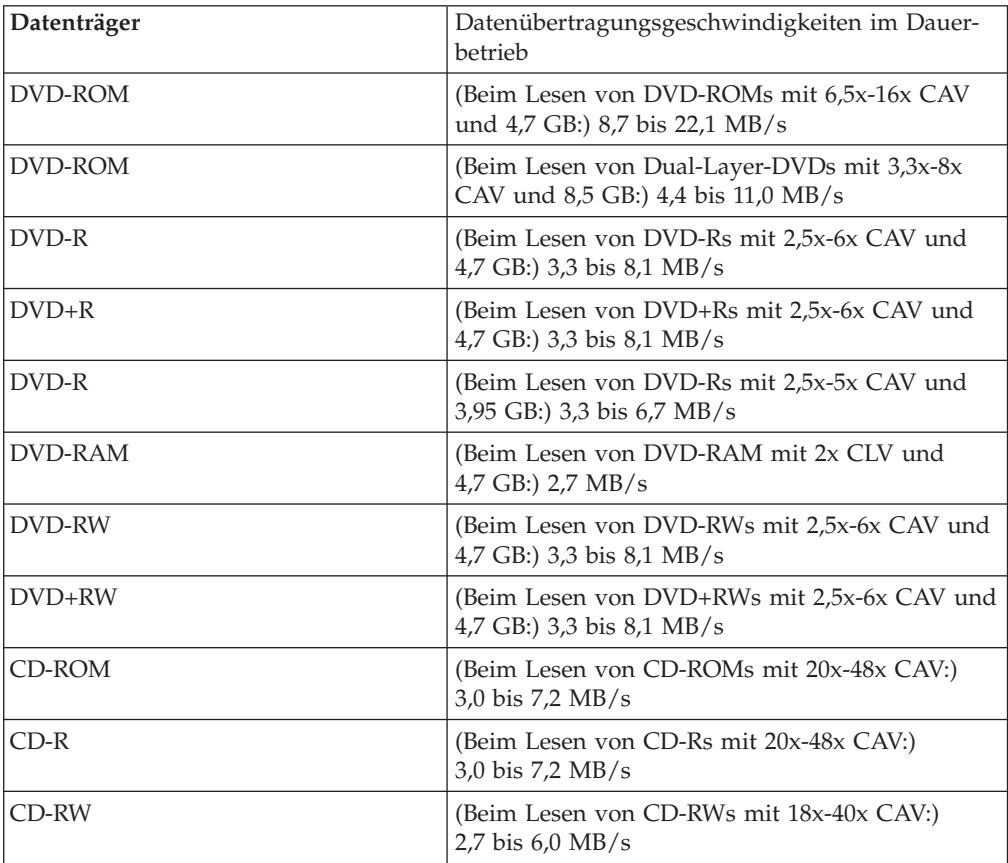

### **Maximale Blockdatenübertragungsgeschwindigkeit:**

v Ultra DMA-Modus 2: 33 MB/s

### **Durchschnittliche Zugriffszeiten:**

- v DVD-ROM (Single Layer), einschließlich Latenzzeit: 120 ms
- v CD-ROM, einschließlich Latenzzeit: 110 ms
- v RW, einschließlich Latenzzeit: 110 ms
- 2 MB Datenpuffer

# **Schreibgeschwindigkeiten**

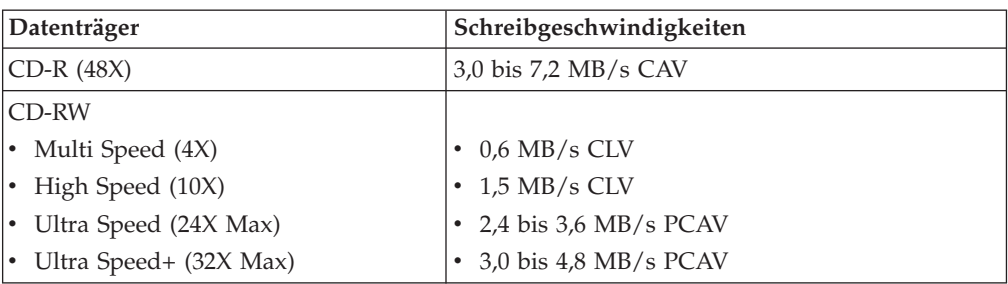

**Anmerkung:** Das Laufwerk kann vertikal oder horizontal eingesetzt werden.

# <span id="page-30-0"></span>**Anhang B. Fehlerbehebung**

Systemfehler können durch Hard- und Softwarefehler oder durch einen Fehler des Benutzers entstehen. Mit Hilfe der in diesem Abschnitt enthaltenen Informationen können Sie die Fehler möglicherweise selbst beheben oder nützliche Informationen zusammenstellen, die Sie einem Kundendiensttechniker mitteilen können. Möglicherweise finden Sie die gewünschten Informationen auch in der Dokumentation zu Ihrem Computer, Ihrem Betriebssystem oder Ihrem Audioadapter.

Überprüfen Sie, ob in der nachfolgenden Liste eine Fehlerbeschreibung auf den an Ihrem Computer aufgetretenen Fehler zutrifft.

v **Der Computer oder das CD-RW-/DVD-ROM-Kombinationslaufwerk funktioniert nicht ordnungsgemäß, oder die Betriebsanzeige leuchtet nach dem Einschalten nicht.**

Führen Sie folgende Schritte aus:

- 1. Überprüfen Sie, ob die CD mit der Beschriftung nach oben in das Laufwerk eingelegt wurde.
- 2. Stellen Sie sicher, dass alle Einheiten ordnungsgemäß an den Computer und an die Netzsteckdose angeschlossen sind.
- 3. Schalten Sie den Computer aus, ziehen Sie alle Kabel vom Computer und von den angeschlossenen Einheiten ab, und entfernen Sie die Computerabdeckung.
- 4. Stellen Sie sicher, dass alle Netz- und IDE-Kabel ordnungsgemäß angeschlossen sind. Ziehen Sie das IDE-Kabel ab, und prüfen Sie, ob die Kontaktstifte verbogen oder nicht ordnungsgemäß ausgerichtet sind. Falls Sie keinen Fehler erkennen können, schließen Sie das Schnittstellenkabel wieder an. Setzen Sie die Computerabdeckung wieder ein, und schließen Sie alle Kabel und Netzkabel erneut an. Schalten Sie den Computer ein, starten Sie das Betriebssystem erneut, und versuchen Sie, den Laufwerkschlitten zu öffnen, indem Sie die entsprechende Taste zum Öffnen und Schließen des Laufwerkschlittens drücken. Wenn Sie den Laufwerkschlitten nicht öffnen können und die Betriebsanzeige für den Laufwerkschlitten nicht leuchtet, schalten Sie den Computer aus und schließen ein anderes 4-poliges Netzkabel (Gleichstrom) an.
- 5. Stellen Sie sicher, dass der farbig markierte Rand des IDE-Kabels an Kontaktstift 1 am IDE-Anschluss ausgerichtet ist und sich am nächsten zum Netzkabel des CD-RW-/DVD-ROM-Kombinationslaufwerks befindet. Weitere Informationen finden Sie unter "6. Schritt: Kabel an das [Laufwerk](#page-17-0) [anschließen"](#page-17-0) auf Seite 1-6.
- 6. Überprüfen Sie, ob das CD-RW-/DVD-ROM-Kombinationslaufwerk und andere an das IDE-Kabel angeschlossene Einheiten ordnungsgemäß angeschlossen sind.
- 7. Wenn der mittlere Anschluss des IDE-Kabels mit dem IDE-Anschluss auf der Systemplatine verbunden ist, entfernen Sie den Anschluss, und schließen Sie das Kabel erneut an. Ist nur eine Einheit mit dem IDE-Anschluss verbunden, verbinden Sie den Anschluss an dem einen Ende des Kabels mit dem IDE-Anschluss, und den Anschluss am anderen Kabelende mit der Einheit, so dass der mittlere Anschluss (falls vorhanden) frei bleibt.

Wenn zwei Einheiten mit dem IDE-Anschluss verbunden sind, verbinden Sie den Anschluss an einem Kabelende mit dem IDE-Anschluss. Ist ein Festplattenlaufwerk verfügbar, verbinden Sie es mit dem Anschluss am anderen Kabelende. Verbinden Sie das CD-RW-/DVD-ROM-Kombinationslaufwerk mit dem mittleren Anschluss.

v **Sie können nicht auf das CD-RW-/DVD-ROM-Kombinationslaufwerk zugreifen, oder das Symbol für DVD-ROM (CD-ROM) wird nicht angezeigt.**

Wenn das CD-RW-/DVD-ROM-Kombinationslaufwerk ordnungsgemäß installiert ist, wird im Fenster ″Arbeitsplatz″ ein Symbol für DVD-ROM oder CD-ROM angezeigt. Klicken Sie doppelt auf **Arbeitsplatz.** Wird kein Symbol für CD-ROM in dem Fenster angezeigt, stellen Sie sicher, dass das Laufwerk ordnungsgemäß installiert wurde. Prüfen Sie, ob die Konfigurationsbrücke ordnungsgemäß gesetzt wurde. Starten Sie den Computer erneut. Wird anschließend immer noch kein Symbol für das Laufwerk angezeigt, führen Sie die folgenden Schritte aus:

- 1. Klicken Sie auf **Start**, auf **Einstellungen** und anschließend auf **Systemsteuerung**.
- 2. Klicken Sie auf **System**.
- 3. Klicken Sie auf die Registerkarte **Geräte-Manager**.
- 4. Klicken Sie doppelt auf **Modelle nach Typ anzeigen**.
- 5. Wählen Sie im Fenster ″Geräte-Manager″ aus der Liste die Option **Festplattencontroller** aus. Stellen Sie sicher, dass keine Konflikte mit dem Controller vorliegen. Der Einheitenstatus gibt an, ob der Controller ordnungsgemäß funktioniert.
- 6. Wählen Sie im Fenster ″Geräte-Manager″ aus der Liste die Option **CD-ROM** aus. Stellen Sie sicher, dass das CD-ROM-Laufwerk in der Liste angezeigt wird und dass keine Konflikte vorliegen. Der Einheitenstatus gibt an, ob die Einheit ordnungsgemäß funktioniert.
- 7. Klicken Sie auf **OK**.
- 8. Schließen Sie alle Fenster, und starten Sie den Computer erneut.

Wird das Laufwerksymbol anschließend immer noch nicht angezeigt, prüfen Sie die Kabelverbindungen und die Einstellungen der Einheitenbrücke. Beheben Sie einen möglicherweise auftretenden Konflikt.

### v **Das CD-RW-/DVD-ROM-Kombinationslaufwerk wird vom Betriebssystem nicht erkannt, oder das Laufwerk funktioniert nur zeitweilig.**

Einige Computer verfügen für Massenspeichereinheiten über die Modi ″Compatible″ (Kompatibel) und ″High Performance″ (Hochleistung). Normalerweise funktioniert das CD-RW-/DVD-ROM-Kombinationslaufwerk besser im Modus ″High Performance″. Falls Ihr Laufwerk in diesem Modus jedoch nicht ordnungsgemäß funktioniert, sollten Sie den Modus ″Compatible″ verwenden.

Führen Sie die nachfolgenden Schritte aus, um die Konfigurationsdaten Ihres Computers zu prüfen.

- 1. Starten Sie das Dienstprogramm zur Systemkonfiguration. Bei den meisten mit IBM kompatiblen Computern können Sie durch Drücken der Taste F1 beim Systemstart auf das Programm zugreifen.
- 2. Wählen Sie **Devices** aus.
- 3. Blättern Sie abwärts zum Abschnitt **Mass Storage Devices**.

Weitere Details zur Auswahl der IDE-Leistungsmodi finden Sie in der Dokumentation zu Ihrem Computer.

v **Der Datenträger kann nicht gelesen werden.**

Führen Sie folgende Schritte aus:

- 1. Möglicherweise ist der Datenträger verschmutzt. Reinigen Sie den Datenträ-ger wie in ["Pflege](#page-24-0) der CDs oder DVDs" auf Seite 1-13 beschrieben.
- 2. Möglicherweise ist der Datenträger fehlerhaft. Verwenden Sie einen anderen Datenträger.
- 3. Der Datenträger ist nicht ISO-9660-, HSG- (High Sierra Group) oder UDFkompatibel (Universal Disc Format). Wenden Sie sich an Ihre Verkaufsstelle.
- v **Beim Abspielen eines Datenträgers ist kein Ton zu hören.**
	- 1. Überprüfen Sie, dass Sie keine Daten-CD verwenden.
	- 2. Stellen Sie die Lautstärkeregelung des Audioadapters ein. Weitere Hinweise dazu finden Sie in der Dokumentation zu Ihrem Audioadapter und zu dem Programm des Audio-CD-Spielers.
	- 3. Aktivieren Sie digitalisierten Ton, wie in Anhang D, ["Digitalisierte](#page-36-0) Tonextraktion [aktivieren",](#page-36-0) auf Seite D-1 beschrieben.
- v **Unter Windows 2000 wird im Programm** ″**WinDVD**″ **die Nachricht Unable to Create Overlay Window angezeigt.**
	- 1. Zum Aktivieren der Overlay-Unterstützung muss der Treiber der Videoeinheit aktualisiert werden. Für Aktualisierungen wenden Sie sich an den Hersteller des Videoadapters oder an den Computerhersteller. Einige Einheitentreiber sind auf der im Lieferumfang enthaltenen CD mit der Software und dem Benutzerhandbuch verfügbar.
	- 2. Möglicherweise ist die Bildschirmauflösung zu hoch eingestellt. Stellen Sie sie probeweise auf 800 x 600 x 16 bpp bei 60 Hz ein.
- v **DVD-Filme werden nicht automatisch beim Einlegen der DVD in das CD-RW-/ DVD-ROM-Kombinationslaufwerk gestartet.**
	- 1. Die Funktion ″Autoplay″ ist nicht aktiviert. Führen Sie folgende Schritte aus, um ″Autoplay″ zu aktivieren:
		- a. Klicken Sie auf **Start**, auf **Systemsteuerung** und anschließend auf **Geräte-Manager**.
		- b. Aktivieren Sie das Markierungsfeld **Automatische Benachrichtigung beim Wechsel**.
	- 2. Bei DVDs, die sowohl Programme als auch DVD-Videoinhalte enthalten, wird automatisch der Programminhalt gestartet. Um ein Video wiederzugeben, müssen Sie WinDVD manuell starten. Weitere Informationen zum manuellen Starten von WinDVD finden Sie unter ["DVD-Filme](#page-23-0) anzeigen" auf [Seite](#page-23-0) 1-12.
- v **Der Film ist in Einzelbilder zerhackt, oder Einzelbilder werden nicht angezeigt.**
	- 1. Stellen Sie sicher, dass die Einstellung ″DMA″ für den Festplattencontroller aktiviert ist.
	- 2. Möglicherweise ist die Bildschirmauflösung zu hoch eingestellt. Stellen Sie sie probeweise auf 800 x 600 x 16 bpp bei 60 Hz ein.
	- 3. Bei Computern, die nicht mindestens über einen Pentium II 450 Mikroprozessor verfügen, lassen sich diese Probleme bei einigen DVDs nicht vermeiden.
- v **Daten- und Audio-CDs können unter Windows 2000 nicht ohne Neustart des Computers gelesen werden.**
	- 1. Der Einheitentreiber ″IBM Rapid Access II Keyboard″ verhindert möglicherweise den ordnungsgemäßen Betrieb des CD-Laufwerks.
		- a. Entfernen Sie den Einheitentreiber ″Rapid Access II Keyboard″ in der ″Systemsteuerung″ über die Option ″Software″.
		- b. Wenn Sie über eine Tastatur vom Typ ″Rapid Access II″ verfügen und die Funktion der Tastatur wiederherstellen möchten, müssen Sie die Website ″IBM Support″ aufrufen, um dort die aktuellen Einheitentreiber (ab Version 1007) herunterzuladen.

# <span id="page-34-0"></span>**Anhang C. Konfigurationseinstellungen für Einheitentreiber anpassen**

Windows Me verfügt über zwei Konfigurationsparameter für Einheitentreiber: ″Automatische Benachrichtigung beim Wechsel″ und ″DMA″.

Mit Hilfe des Parameters ″Automatische Benachrichtigung beim Wechsel″ werden Datenträger nach dem Einlegen in das Laufwerk automatisch gestartet oder abgespielt.

Durch den Parameter ″DMA″ wird die Computerleistung verbessert, da der DMA-Controller des Computers die Datenübertragung von der CD in den Speicher steuert und so der Mikroprozessor für wichtigere Aufgaben freigestellt wird. So können durch die Aktivierung von ″DMA″ z. B. Filme und Spiele störungsfrei angezeigt werden, da für das Abspielen von Videoinhalten mehr Verarbeitungskapazität zur Verfügung steht.

# **DMA-Einstellungen unter Windows Me aktivieren**

Um die DMA-Parametereinstellungen unter Windows Me vom Desktop aus zu ändern, gehen Sie wie folgt vor:

- 1. Klicken Sie auf **Start --> Einstellungen --> Systemsteuerung**.
- 2. Klicken Sie auf **Nur die gemeinsam verwendeten Optionen der Systemsteuerung anzeigen**.
- 3. Klicken Sie doppelt auf **System**.
- 4. Klicken Sie auf die Registerkarte **Geräte-Manager**.
- 5. Klicken Sie doppelt auf **CD-ROM**.
- 6. Klicken Sie auf das Laufwerk, dessen Einstellungen Sie ändern möchten.
- 7. Klicken Sie auf die Registerkarte **Einstellungen**.
- 8. Klicken Sie das Markierungsfeld, um **DMA** zu aktivieren.
- 9. Klicken Sie auf **OK**.

# **DMA-Einstellungen unter Windows 2000 aktivieren**

Führen Sie folgende Schritte aus, um die Einstellung der DMA-Parameter unter Windows 2000 zu ändern:

- 1. Klicken Sie auf **Start --> Einstellungen --> Systemsteuerung**.
- 2. Klicken Sie doppelt auf **System**.
- 3. Klicken Sie auf die Registerkarte **Hardware**.
- 4. Klicken Sie auf die Registerkarte **Geräte-Manager**.
- 5. Klicken Sie auf den **IDE ATA/ATAPI**-Controller, um das Untermenü zu öffnen.
- 6. Klicken Sie doppelt auf die Einheit, die Ihrem CD-ROM-Anschluss entspricht. Das ist entweder der **Primäre IDE-Anschluss** oder der **Sekundäre IDE-Anschluss**.
- 7. Klicken Sie auf die Registerkarte **Erweiterte Einstellungen**.
- 8. Klicken Sie auf das Menü **Übertragungsmodus**, und wählen Sie die Option **DMA, wenn verfügbar** aus.
- 9. Klicken Sie auf **OK**.
- 10. Klicken Sie auf **Schließen**, um das Fenster ″Systemeigenschaften″ zu schließen. Daraufhin wird in einer Nachricht angezeigt, dass die Systemeinstellungen geändert wurden.
- 11. Klicken Sie auf **OK**, um den Computer erneut zu starten.

# <span id="page-35-0"></span>**DMA-Einstellungen unter Windows XP aktivieren**

Um die DMA-Parametereinstellungen unter Windows XP vom Desktop aus zu ändern, gehen Sie wie folgt vor:

- 1. Klicken Sie auf **Start --> Systemsteuerung**.
- 2. Klicken Sie auf **Zur klassischen Ansicht wechseln**.
- 3. Klicken Sie doppelt auf **System**.
- 4. Klicken Sie auf die Registerkarte **Hardware**.
- 5. Klicken Sie auf die Schaltfläche **Geräte-Manager**.
- 6. Klicken Sie auf den **IDE ATA/ATAPI**-Controller, um das Untermenü zu öffnen.
- 7. Klicken Sie doppelt auf den Controller, der Ihrem CD-RW-Laufwerk entspricht **(Primärer IDE-Anschluss** oder **Sekundärer IDE-Anschluss)**.
- 8. Klicken Sie auf die Registerkarte **Erweiterte Einstellungen**.
- 9. Wählen Sie das Pulldown-Menü **Übertragungsmodus** aus, das der Position des CD-RW-Laufwerks entspricht (**Gerät 0** für Master, **Gerät 1** für Slave).
- 10. Wählen Sie die Option **DMA** aus (falls verfügbar).
- 11. Klicken Sie auf **OK**.

# <span id="page-36-0"></span>**Anhang D. Digitalisierte Tonextraktion aktivieren**

Für die Wiedergabe von digitalisiertem Ton von diesem Laufwerk muss das System entsprechend konfiguriert werden. Dabei müssen zwei Konfigurationen vorgenommen werden: in den Eigenschaften der Einheit und im Windows Media Player.

Gehen Sie wie folgt vor, um die Eigenschaften der Einheit einzustellen:

1. Klicken Sie mit der rechten Maustaste auf den **Arbeitsplatz**, und wählen Sie ″Eigenschaften″ (Properties) aus.

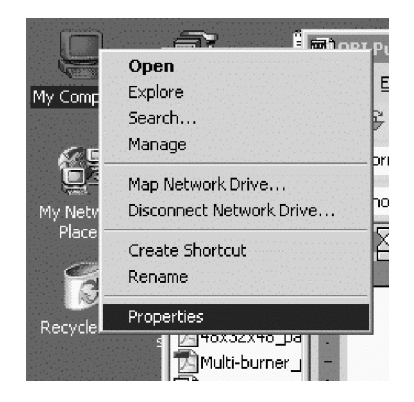

2. Wählen Sie auf der Registerkarte ″Hardware″ die Option ″Geräte-Manager″ (Device Manager) aus. Unter Windows Me wird ″Geräte-Manager″ direkt auf der Registerkarte ″Hardware″ angezeigt, ohne dass ein Klicken auf die Schaltfläche erforderlich ist.

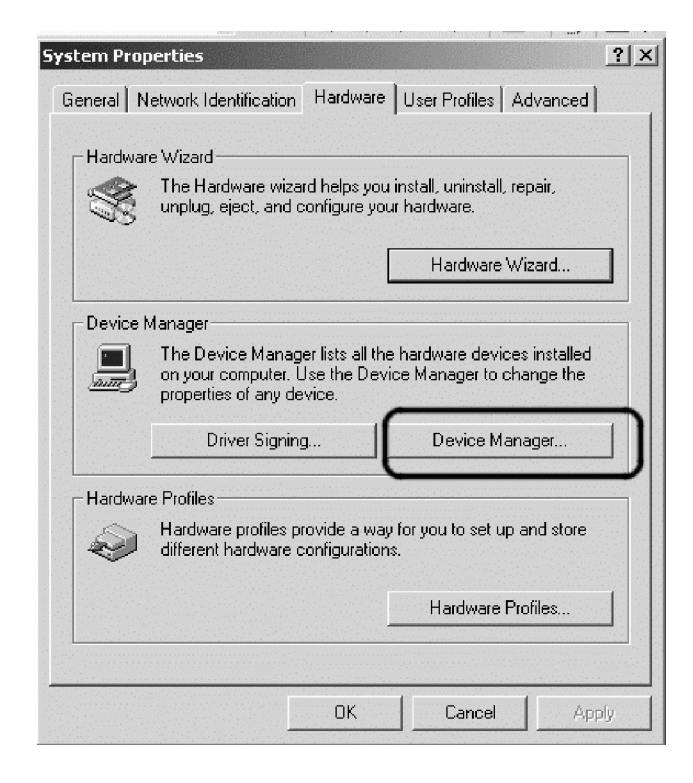

3. Klicken Sie im Geräte-Manager auf das Pluszeichen (**+**) neben ″DVD/CD-ROM-Laufwerke″ (DVD/CD-ROM drives). Klicken Sie mit der rechten Maustaste auf das entsprechende Laufwerk, und wählen Sie ″Eigenschaften″ aus.

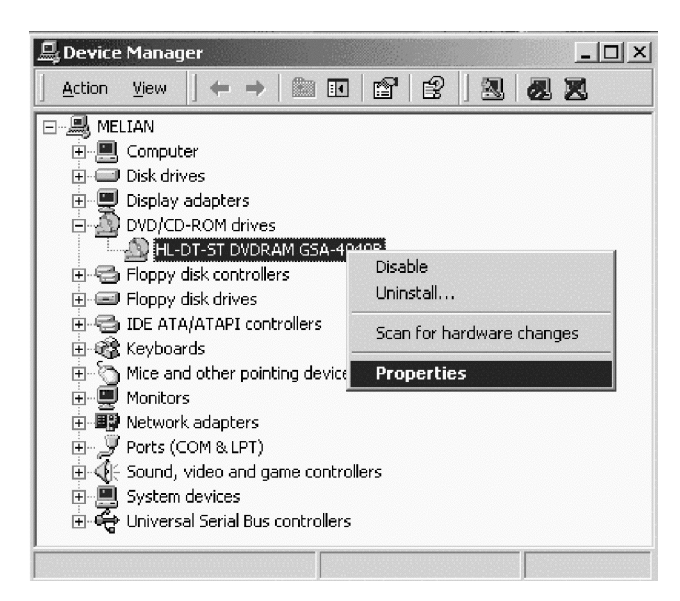

4. Wählen Sie die Registerkarte ″Eigenschaften″ aus, und aktivieren Sie das Markierungsfeld für digitale Wiedergabe.

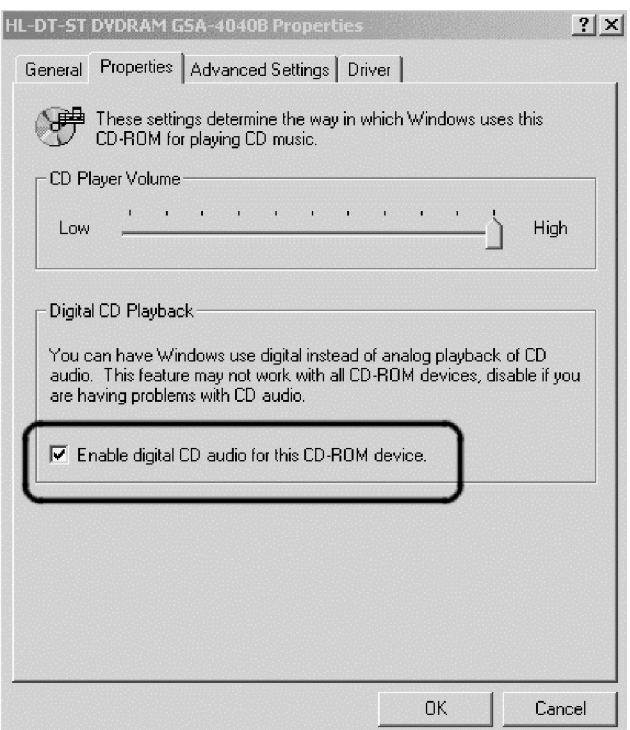

Gehen Sie wie folgt vor, um die Wiedergabe von digitalisiertem Ton im Windows Media Player zu aktivieren:

- a. Öffnen Sie den Windows Media Player.
- b. Wählen Sie im Menü des Windows Media Players **Extras** (Tools) → **Optionen...** (Options) aus.
- c. Wählen Sie die Registerkarte ″CD-Audio″ aus, und aktivieren Sie das Markierungsfeld ″Digitale Wiedergabe″ (Digital Playback).

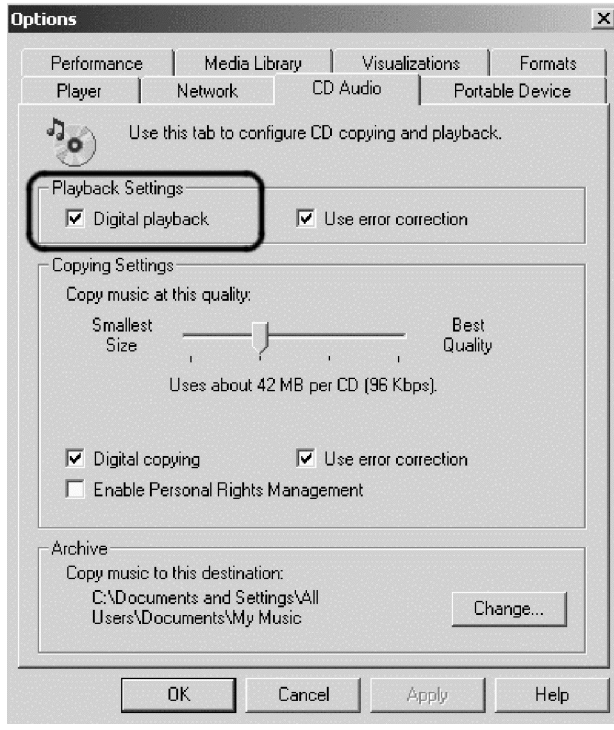

# <span id="page-40-0"></span>**Anhang E. Service und Unterstützung**

In diesem Abschnitt wird die für das Produkt verfügbare technische Unterstützung während des Gewährleistungszeitraums sowie während der gesamten Lebensdauer des Produkts beschrieben. Eine ausführliche Erläuterung der IBM Gewährleistungsbedingungen finden Sie in der IBM Erklärung über begrenzte Gewährleistung.

# **Technische Unterstützung online**

Technische Unterstützung wird während der gesamten Lebensdauer des Produkts online über die Unterstützungswebsite zur individuellen Datenverarbeitung ″Personal Computing″ angeboten, die Sie unter folgende Adresse finden:

www.ibm.com/pc/support

Während des Gewährleistungszeitraums ist Unterstützung beim Ersetzen oder Austauschen fehlerhafter Komponenten verfügbar. Darüber hinaus haben Sie möglicherweise einen Anspruch auf Service vor Ort, wenn die IBM Zusatzeinrichtung in einem IBM Computer installiert ist. Mitarbeiter des IBM Kundendiensts können Ihnen helfen, die für Sie günstigste Alternative zu finden.

# **Technische Unterstützung per Telefon**

Die Unterstützung bei der Installation und Konfiguration durch das IBM HelpCenter® wird 90 Tage nach Zurückziehen der Zusatzeinrichtung vom Markt nach Ermessen von IBM entweder eingestellt oder kostenpflichtig angeboten. Zusätzliche Unterstützung, wie schrittweise Unterstützung bei der Installation, ist gegen eine Schutzgebühr erhältlich.

Zur Unterstützung der Kundendienstmitarbeiter sollten Sie möglichst viele der folgenden Informationen bereithalten:

- Den Namen der Zusatzeinrichtung
- Die Nummer der Zusatzeinrichtung
- Den Kaufnachweis
- v Hersteller, Modell, Seriennummer (bei IBM Produkten) und Handbuch des Computers
- Den genauen Wortlaut der Fehlernachricht (gegebenenfalls)
- Eine Beschreibung des Fehlers
- Informationen zur Hardware- und Softwarekonfiguration des Systems

Bleiben Sie möglichst in der Nähe des Computers. Der Kundendienstmitarbeiter möchte vielleicht während des Anrufs den Fehlerhergang mit Ihnen rekonstruieren.

Die landesspezifischen Telefonnummern zum Anfordern von Unterstützung sowie die Unterstützungszeiten sind in der Tabelle unten angegeben. Wenn die Nummer für Ihr Land oder Ihre Region nicht aufgeführt ist, wenden Sie sich an den zuständigen IBM Händler oder Vertriebsbeauftragten. Die Antwortzeit hängt von Anzahl und Art der eingehenden Anrufe ab.

Die Telefonnummern können ohne vorherige Ankündigung geändert werden. Eine aktuelle Liste der Telefonnummern finden Sie auf der Webseite www.ibm.com/pc/support unter **Support Phone List**.

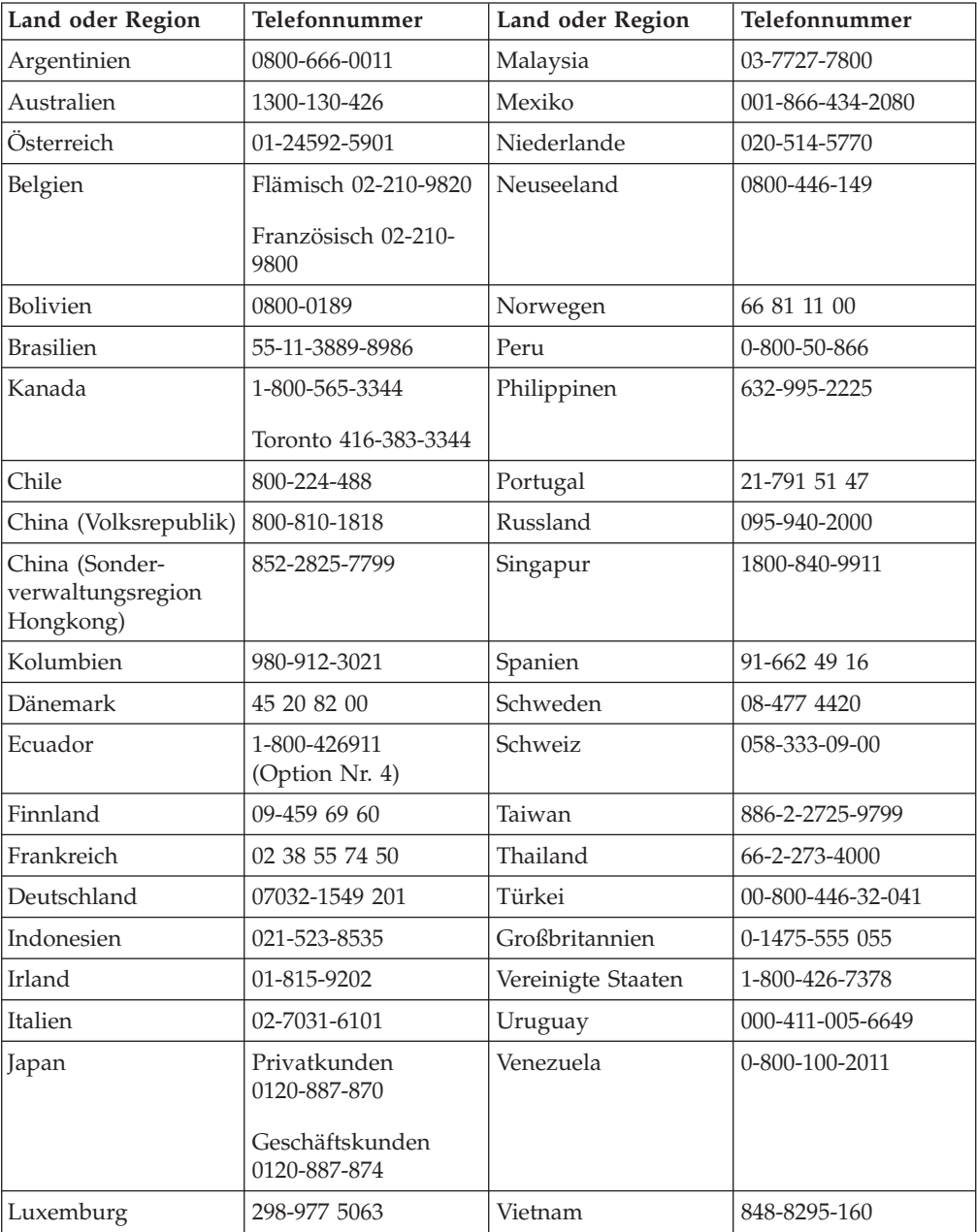

# <span id="page-42-0"></span>**Anhang F. IBM Statement of Limited Warranty - Z125-4753-07 - 11/2002**

### **Part 1 - General Terms**

*This Statement of Limited Warranty includes Part 1 - General Terms, Part 2 - Countryunique Terms, and Part 3 - Warranty Information. The terms of Part 2 replace or modify those of Part 1. The warranties provided by IBM in this Statement of Limited Warranty apply only to Machines you purchase for your use, and not for resale. The term* ″*Machine*″ *means an IBM machine, its features, conversions, upgrades, elements, or accessories, or any combination of them. The term* ″*Machine*″ *does not include any software programs, whether pre-loaded with the Machine, installed subsequently or otherwise. Nothing in this Statement of Limited Warranty affects any statutory rights of consumers that cannot be waived or limited by contract.*

### **What this Warranty Covers**

IBM warrants that each Machine 1) is free from defects in materials and workmanship and 2) conforms to IBM's Official Published Specifications (″Specifications″) which are available on request. The warranty period for the Machine starts on the original Date of Installation and is specified in Part 3 - Warranty Information. The date on your invoice or sales receipt is the Date of Installation unless IBM or your reseller informs you otherwise. Many features, conversions, or upgrades involve the removal of parts and their return to IBM. A part that replaces a removed part will assume the warranty service status of the removed part. Unless IBM specifies otherwise, these warranties apply only in the country or region in which you purchased the Machine.

**THESE WARRANTIES ARE YOUR EXCLUSIVE WARRANTIES AND REPLACE ALL OTHER WARRANTIES OR CONDITIONS, EXPRESS OR IMPLIED, INCLUDING, BUT NOT LIMITED TO, THE IMPLIED WARRANTIES OR CONDITIONS OF MERCHANTABILITY AND FITNESS FOR A PARTICULAR PURPOSE. SOME STATES OR JURISDICTIONS DO NOT ALLOW THE EXCLUSION OF EXPRESS OR IMPLIED WARRANTIES, SO THE ABOVE EXCLUSION MAY NOT APPLY TO YOU. IN THAT EVENT, SUCH WARRAN-TIES ARE LIMITED IN DURATION TO THE WARRANTY PERIOD. NO WAR-RANTIES APPLY AFTER THAT PERIOD. SOME STATES OR JURISDICTIONS DO NOT ALLOW LIMITATIONS ON HOW LONG AN IMPLIED WARRANTY LASTS, SO THE ABOVE LIMITATION MAY NOT APPLY TO YOU.**

#### **What this Warranty Does not Cover**

This warranty does not cover the following:

- any software programs, whether pre-loaded or shipped with the Machine, or installed subsequently;
- failure resulting from misuse (including but not limited to use of any Machine capacity or capability, other than that authorized by IBM in writing), accident, modification, unsuitable physical or operating environment, or improper maintenance by you;
- failure caused by a product for which IBM is not responsible; and

• any non-IBM products, including those that IBM may procure and provide with or integrate into an IBM Machine at your request.

The warranty is voided by removal or alteration of identification labels on the Machine or its parts.

IBM does not warrant uninterrupted or error-free operation of a Machine.

Any technical or other support provided for a Machine under warranty, such as assistance via telephone with ″how-to″ questions and those regarding Machine set-up and installation, is provided **WITHOUT WARRANTIES OF ANY KIND**.

#### **How to Obtain Warranty Service**

If the Machine does not function as warranted during the warranty period, contact IBM or your reseller to obtain warranty service. If you do not register the Machine with IBM, you may be required to present proof of purchase as evidence of your entitlement to warranty service.

#### **What IBM Will Do to Correct Problems**

When you call for service, you must follow the problem determination and resolution procedures that IBM specifies. A technician will attempt to make an initial diagnosis of your problem and help you resolve it over the telephone.

The type of warranty service applicable to your Machine is specified in Part 3 - Warranty Information.

You are responsible for downloading and installing designated Machine Code (microcode, basic input/output system code (called ″BIOS″), utility programs, device drivers, and diagnostics delivered with an IBM Machine ) and other software updates from an IBM Internet Web site or from other electronic media, and following the instructions that IBM provides.

If your problem can be resolved with a Customer Replaceable Unit (″CRU″) (e.g., keyboard, mouse, speaker, memory, hard disk drive and other easily replaceable parts), IBM will ship these parts to you for replacement by you.

If the Machine does not function as warranted during the warranty period and your problem cannot be resolved over the telephone, through your application of Machine Code or software updates, or with a CRU, IBM or your reseller, if approved by IBM to provide warranty service, will either, at its discretion, 1) repair it to make it function as warranted, or 2) replace it with one that is at least functionally equivalent. If IBM is unable to do either, you may return the Machine to your place of purchase and your money will be refunded.

IBM or your reseller will also manage and install selected engineering changes that apply to the Machine.

#### **Exchange of a Machine or Part**

When the warranty service involves the exchange of a Machine or part, the item IBM or your reseller replaces becomes its property and the replacement becomes yours. You represent that all removed items are genuine and unaltered. The

replacement may not be new, but will be in good working order and at least functionally equivalent to the item replaced. The replacement assumes the warranty service status of the replaced item.

### **Your Additional Responsibilities**

Before IBM or your reseller exchanges a Machine or part, you agree to remove all features, parts, options, alterations, and attachments not under warranty service.

#### You also agree to:

- 1. ensure that the Machine is free of any legal obligations or restrictions that prevent its exchange;
- 2. obtain authorization from the owner to have IBM or your reseller service a Machine that you do not own; and
- 3. where applicable, before service is provided:
	- a. follow the service request procedures that IBM or your reseller provides;
	- b. backup or secure all programs, data, and funds contained in the Machine;
	- c. IBM or your reseller with sufficient, free, and safe access to your facilities to permit IBM to fulfill its obligations; and
	- d. inform IBM or your reseller of changes in the Machine's location.
- 4. (a) ensure all information about identified or identifiable individuals (Personal Data) is deleted from the Machine (to the extent technically possible), (b) allow IBM, your reseller or an IBM supplier to process on your behalf any remaining Personal Data as IBM or your reseller considers necessary to fulfill its obligations under this Statement of Limited Warranty (which may include shipping the Machine for such processing to other IBM service locations around the world), and (c) ensure that such processing complies with any laws applicable to such Personal Data.

#### **Limitation of Liability**

IBM is responsible for loss of, or damage to, your Machine only while it is 1) in IBM's possession or 2) in transit in those cases where IBM is responsible for the transportation charges.

Neither IBM nor your reseller are responsible for any of your confidential, proprietary or personal information contained in a Machine which you return to IBM for any reason. You should remove all such information from the Machine prior to its return.

Circumstances may arise where, because of a default on IBM's part or other liability, you are entitled to recover damages from IBM. In each such instance, regardless of the basis on which you are entitled to claim damages from IBM (including fundamental breach, negligence, misrepresentation, or other contract or tort claim), except for any liability that cannot be waived or limited by applicable laws, IBM is liable for no more than

- 1. damages for bodily injury (including death) and damage to real property and tangible personal property; and
- 2. the amount of any other actual direct damages, up to the charges (if recurring, 12 months' charges apply) for the Machine that is subject of the claim. For purposes of this item, the term ″Machine″ includes Machine Code and Licensed Internal Code (″LIC″).

<span id="page-45-0"></span>This limit also applies to IBM's suppliers and your reseller. It is the maximum for which IBM, its suppliers, and your reseller are collectively responsible.

**UNDER NO CIRCUMSTANCES IS IBM, ITS SUPPLIERS OR RESELLERS LIABLE FOR ANY OF THE FOLLOWING EVEN IF INFORMED OF THEIR POSSIBILITY: 1) THIRD PARTY CLAIMS AGAINST YOU FOR DAMAGES (OTHER THAN THOSE UNDER THE FIRST ITEM LISTED ABOVE); 2) LOSS OF, OR DAMAGE TO, DATA; 3) SPECIAL, INCIDENTAL, OR INDIRECT DAMAGES OR FOR ANY ECONOMIC CONSEQUENTIAL DAMAGES; OR 4) LOST PROFITS, BUSINESS REVENUE, GOODWILL OR ANTICIPATED SAVINGS. SOME STATES OR JURISDICTIONS DO NOT ALLOW THE EXCLUSION OR LIMITATION OF INCIDENTAL OR CONSEQUENTIAL DAMAGES, SO THE ABOVE LIMITATION OR EXCLUSION MAY NOT APPLY TO YOU. SOME STATES OR JURISDICTIONS DO NOT ALLOW LIMITATI-ONS ON HOW LONG AN IMPLIED WARRANTY LASTS, SO THE ABOVE LIMITATION MAY NOT APPLY TO YOU.**

#### **Governing Law**

Both you and IBM consent to the application of the laws of the country in which you acquired the Machine to govern, interpret, and enforce all of your and IBM's rights, duties, and obligations arising from, or relating in any manner to, the subject matter of this Statement of Limited Warranty, without regard to conflict of law principles.

### **THESE WARRANTIES GIVE YOU SPECIFIC LEGAL RIGHTS AND YOU MAY ALSO HAVE OTHER RIGHTS WHICH VARY FROM STATE TO STATE OR JURISDICTION TO JURISDICTION.**

#### **Jurisdiction**

All of our rights, duties, and obligations are subject to the courts of the country in which you acquired the Machine.

### **Part 2 - Country-unique Terms**

#### **AMERICAS**

#### **ARGENTINA**

**Governing Law:** *The following is added after the first sentence:*

Any litigation arising from this Statement of Limited Warranty will be settled exclusively by the Ordinary Commercial Court of the city of Buenos Aires.

#### **BRAZIL**

**Governing Law:** *The following is added after the first sentence:* Any litigation arising from this Statement of Limited Warranty will be settled exclusively by the court of Rio de Janeiro, RJ.

#### **Peru**

**Limitation of Liability:** Th*e following is added at the end of this section:*

In accordance with Article 1328 of the Peruvian Civil Code the limitations and exclusions specified in this section will not apply to damages caused by IBM's willful misconduct (″dolo″) or gross negligence (″culpa inexcusable″).

### **NORTH AMERICA**

**How to Obtain Warranty Service:** *The following is added to this Section:* To obtain warranty service from IBM in Canada or the United States, call 1-800- IBM-SERV (426-7378).

### **CANADA**

**Limitation of Liability:** *The following replaces item 1 of this section:*

1. damages for bodily injury (including death) or physical harm to real property and tangible personal property caused by IBM's negligence; and

**Governing Law:** *The following replaces "laws of the country in which you acquired the Machine" in the first sentence:* laws in the Province of Ontario.

#### **UNITED STATES**

**Governing Law:** *The following replaces "laws of the country in which you acquired the Machine" in the first sentence:* laws of the State of New York.

#### **ASIA PACIFIC**

### **AUSTRALIA**

**What this Warranty Covers:** *The following paragraph is added to this Section:* The warranties specified in this Section are in addition to any rights you may have under the Trade Practices Act 1974 or other similar legislation and are only limited to the extent permitted by the applicable legislation.

#### **Limitation of Liability:** *The following is added to this Section:*

Where IBM is in breach of a condition or warranty implied by the Trade Practices Act 1974 or other similar legislation, IBM's liability is limited to the repair or replacement of the goods or the supply of equivalent goods. Where that condition or warranty relates to right to sell, quiet possession or clear title, or the goods are of a kind ordinarily acquired for personal, domestic or household use or consumption, then none of the limitations in this paragraph apply.

**Governing Law:** *The following replaces "laws of the country in which you acquired the Machine" in the first sentence:* laws of the State or Territory.

#### **CAMBODIA, LAOS, AND VIETNAM**

**Governing Law:** *The following replaces "laws of the country in which you acquired the Machine" in the first sentence:* laws of the State of New York, United States of America.

### **CAMBODIA, INDONESIA, LAOS, AND VIETNAM**

### Arbitration: *The following is added under this heading:*

Disputes arising out of or in connection with this Statement of Limited Warranty shall be finally settled by arbitration which shall be held in Singapore in accordance with the Arbitration Rules of Singapore International Arbitration Center (″SIAC Rules″) then in effect. The arbitration award shall be final and binding for the parties without appeal and shall be in writing and set forth the findings of fact and the conclusions of law.

The number of arbitrators shall be three, with each side to the dispute being entitled to appoint one arbitrator. The two arbitrators appointed by the parties shall appoint a third arbitrator who shall act as chairman of the proceedings. Vacancies in the post of chairman shall be filled by the president of the SIAC. Other vacancies shall be filled by the respective nominating party. Proceedings shall continue from the stage they were at when the vacancy occurred. If one of the parties refuses or otherwise fails to appoint an arbitrator within 30 days of the date the other party appoints its, the first appointed arbitrator shall be the sole arbitrator, provided that the arbitrator was validly and properly appointed.

All proceedings shall be conducted, including all documents presented in such proceedings, in the English language. The English language version of this Statement of Limited Warranty prevails over any other language version.

### **HONG KONG S.A.R. OF CHINA AND MACAU S.A.R. OF CHINA**

**Governing Law:** *The following replaces "laws of the country in which you acquired the Machine" in the first sentence:* laws of Hong Kong Special Administrative Region of China.

### **INDIA**

**Limitation of Liability:** *The following replaces items 1 and 2 of this Section:*

- 1. liability for bodily injury (including death) or damage to real property and tangible personal property will be limited to that caused by IBM's negligence; and
- 2. as to any other actual damage arising in any situation involving nonperformance by IBM pursuant to, or in any way related to the subject of this Statement of Limited Warranty, , the charge paid by you for the individual Machine that is the subject of the claim. For purposes of this item, the term ″Machine″ includes Machine Code and Licensed Internal Code (″LIC″).

### **Arbitration:** *The following is added under this heading :*

Disputes arising out of or in connection with this Statement of Limited Warranty shall be finally settled by arbitration which shall be held in Bangalore, India in accordance with the laws of India then in effect. The arbitration award shall be final and binding for the parties without appeal and shall be in writing and set forth the findings of fact and the conclusions of law.

The number of arbitrators shall be three, with each side to the dispute being entitled to appoint one arbitrator. The two arbitrators appointed by the parties shall appoint a third arbitrator who shall act as chairman of the proceedings. Vacancies in the post of chairman shall be filled by the president of the Bar Council of India. Other vacancies shall be filled by the respective nominating party. Proceedings shall continue from the stage they were at when the vacancy occurred.

If one of the parties refuses or otherwise fails to appoint an arbitrator within 30 days of the date the other party appoints its, the first appointed arbitrator shall be the sole arbitrator, provided that the arbitrator was validly and properly appointed.

All proceedings shall be conducted, including all documents presented in such proceedings, in the English language. The English language version of this Statement of Limited Warranty prevails over any other language version.

#### **JAPAN**

**Governing Law:** *The following sentence is added to this section:* Any doubts concerning this Statement of Limited Warranty will be initially resolved between us in good faith and in accordance with the principle of mutual trust.

#### **MALAYSIA**

**Limitation of Liability:** *The word* ″*SPECIAL*″ *in item 3 of the fifth paragraph is deleted.*

### **NEW ZEALAND**

**What this Warranty Covers:** *The following paragraph is added to this section:* The warranties specified in this section are in addition to any rights you may have under the Consumer Guarantees Act 1993 or other legislation which cannot be excluded or limited. The Consumer Guarantees Act 1993 will not apply in respect of any goods which IBM provides, if you require the goods for the purposes of a business as defined in that Act.

#### **Limitation of Liability:** *The following is added to this section:*

Where Machines are not acquired for the purposes of a business as defined in the Consumer Guarantees Act 1993, the limitations in this section are subject to the limitations in that Act.

#### **PEOPLE'S REPUBLIC OF CHINA (PRC)**

**Governing Law:** *The following replaces* ″laws of the country in which you acquired the Machine″ in the first sentence:

laws of the State of New York, United States of America (except when local law requires otherwise).

### **PHILIPPINES**

**Limitation of Liability:** *Item 3 in the fifth paragraph is replaced by the following:*

### **SPECIAL (INCLUDING NOMINAL AND EXEMPLARY DAMAGES), MORAL, INCIDENTAL, OR INDIRECT DAMAGES FOR ANY ECONOMIC CONSE-QUENTIAL DAMAGES; OR**

**Arbitration:** The following is added under this heading

Disputes arising out of or in connection with this Statement of Limited Warranty shall be finally settled by arbitration which shall be held in Metro Manila, Philippines in accordance with the laws of the Philippines then in effect. The arbitration award shall be final and binding for the parties without appeal and shall be in writing and set forth the findings of fact and the conclusions of law.

The number of arbitrators shall be three, with each side to the dispute being entitled to appoint one arbitrator. The two arbitrators appointed by the parties shall appoint a third arbitrator who shall act as chairman of the proceedings. Vacancies in the post of chairman shall be filled by the president of the Philippine Dispute Resolution Center, Inc.. Other vacancies shall be filled by the respective nominating party. Proceedings shall continue from the stage they were at when the vacancy occurred.

If one of the parties refuses or otherwise fails to appoint an arbitrator within 30 days of the date the other party appoints its, the first appointed arbitrator shall be the sole arbitrator, provided that the arbitrator was validly and properly appointed.

All proceedings shall be conducted, including all documents presented in such proceedings, in the English language. The English language version of this Statement of Limited Warranty prevails over any other language version.

#### **SINGAPORE**

**Limitation of Liability:** The words ″**SPECIAL**″ and ″**ECONOMIC**″ in item 3 in the fifth paragraph are deleted.

#### **EUROPE, MIDDLE EAST, AFRICA (EMEA)**

#### *THE FOLLOWING TERMS APPLY TO ALL EMEA COUNTRIES:*

The terms of this Statement of Limited Warranty apply to Machines purchased from IBM or an IBM reseller.

**How to Obtain Warranty Service:** If you purchase a Machine in Austria, Belgium, Cyprus, Denmark, Estonia, Finland, France, Germany, Greece, Iceland, Ireland, Italy, Latvia, Liechtenstein, Lithuania, Luxembourg, Monaco, Netherlands, Norway, Portugal, Spain, San Marino, Sweden, Switzerland, United Kingdom or Vatican State, you may obtain warranty service for that Machine in any of those countries from either (1) an IBM reseller approved to perform warranty service or (2) from IBM, provided the Machine has been announced and made available by IBM in the country in which you wish to obtain service. If you purchased a Personal Computer Machine in Albania, Armenia, Belarus, Bosnia and Herzegovina, Bulgaria, Croatia, Czech Republic, Georgia, Hungary, Kazakhstan, Kyrgyzstan, Federal Republic of Yugoslavia, Former Yugoslav Republic of Macedonia (FYROM), Moldova, Poland, Romania, Russia, Slovak Republic, Slovenia, or Ukraine, you may obtain warranty service for that Machine in any of those countries from either (1) an IBM reseller approved to perform warranty service or (2) from IBM.

If you purchase a Machine in a Middle Eastern or African country, you may obtain warranty service for that Machine from the IBM entity within the country of purchase, if that IBM entity provides warranty service in that country, or from an IBM reseller, approved by IBM to perform warranty service on that Machine in that country. Warranty service in Africa is available within 50 kilometers of an IBM approved service provider. You are responsible for transportation costs for Machines located outside 50 kilometers of an IBM approved service provider.

*Add the following paragraph in Western Europe (Austria, Belgium, Cyprus, Denmark, Finland, France, Germany, Greece, Iceland, Ireland, Italy, Liechtenstein, Luxembourg, Monaco, Netherlands, Norway, Portugal, Spain, San Marino, Sweden, Switzerland, United Kingdom, Vatican State):*

The warranty for Machines acquired in Western Europe shall be valid and applicable in all Western Europe countries provided the Machines have been announced and made available in such countries.

#### **Governing Law:**

*The phrase* ″the laws of the country in which you acquired the Machine″ *is replaced by:*

1) ″the laws of Austria″ **in Albania, Armenia, Azerbaijan, Belarus, Bosnia-Herzegovina, Bulgaria, Croatia, Georgia, Hungary, Kazakhstan, Kyrgyzstan, FYR Macedonia, Moldova, Poland, Romania, Russia, Slovakia, Slovenia, Tajikistan, Turkmenistan, Ukraine, Uzbekistan, and FR Yugoslavia;** 2) ″the laws of France″ **in Algeria, Benin, Burkina Faso, Cameroon, Cape Verde, Central African Republic, Chad, Comoros, Congo Republic, Djibouti, Democratic Republic of Congo, Equatorial Guinea, French Guiana, French Polynesia, Gabon, Gambia, Guinea, Guinea-Bissau, Ivory Coast, Lebanon, Madagascar, Mali, Mauritania, Mauritius, Mayotte, Morocco, New Caledonia, Niger, Reunion, Senegal, Seychelles, Togo, Tunisia, Vanuatu, and Wallis & Futuna;** 3) ″the laws of Finland″ **in Estonia, Latvia, and Lithuania;** 4) ″the laws of England″ **in Angola, Bahrain, Botswana, Burundi, Egypt, Eritrea, Ethiopia, Ghana, Jordan, Kenya, Kuwait, Liberia, Malawi, Malta, Mozambique, Nigeria, Oman, Pakistan, Qatar, Rwanda, Sao Tome, Saudi Arabia, Sierra Leone, Somalia, Tanzania, Uganda, United Arab Emirates, the United Kingdom, West Bank/Gaza, Yemen, Zambia, and Zimbabwe;** and 5) ″the laws of South Africa″ **in South Africa, Namibia, Lesotho and Swaziland.**

#### **Jurisdiction:** *The following exceptions are added to this section:*

1) **In** *Austria* the choice of jurisdiction for all disputes arising out of this Statement of Limited Warranty and relating thereto, including its existence, will be the competent court of law in Vienna, Austria (Inner-City); 2) **in Angola, Bahrain, Botswana, Burundi, Egypt, Eritrea, Ethiopia, Ghana, Jordan, Kenya, Kuwait, Liberia, Malawi, Malta, Mozambique, Nigeria, Oman, Pakistan, Qatar, Rwanda, Sao Tome, Saudi Arabia, Sierra Leone, Somalia, Tanzania, Uganda, United Arab Emirates, West Bank/Gaza, Yemen, Zambia, and Zimbabwe** all disputes arising out of this Statement of Limited Warranty or related to its execution, including summary proceedings, will be submitted to the exclusive jurisdiction of the English courts; 3) in **Belgium** and **Luxembourg**, all disputes arising out of this Statement of Limited Warranty or related to its interpretation or its execution, the law, and the courts of the capital city, of the country of your registered office and/or commercial site location only are competent; 4) **in France, Algeria, Benin, Burkina Faso, Cameroon, Cape Verde, Central African Republic, Chad, Comoros, Congo Republic, Djibouti, Democratic Republic of Congo, Equatorial Guinea, French Guiana, French Polynesia, Gabon, Gambia, Guinea, Guinea-Bissau, Ivory Coast, Lebanon, Madagascar, Mali, Mauritania, Mauritius, Mayotte, Morocco, New Caledonia, Niger, Reunion, Senegal, Seychelles, Togo, Tunisia, Vanuatu, and Wallis & Futuna** all disputes arising out of this Statement of Limited Warranty or related to its violation or execution, including summary proceedings, will be settled exclusively by the Commercial Court of Paris; 5) in **Russia**, all disputes arising out of or in relation to the interpretation, the violation, the termination, the nullity of the execution of this Statement of Limited Warranty shall be settled by Arbitration Court of Moscow; 6) **in South Africa, Namibia, Lesotho and Swaziland**, both of us agree to submit all disputes relating to this Statement of Limited Warranty to the jurisdiction of the High Court in Johannesburg; 7) **in Turkey** all disputes arising out of or in connection with this Statement of Limited Warranty shall be resolved by the Istanbul Central (Sultanahmet) Courts and Execution Directorates of Istanbul, the Republic of Turkey; 8) in each of the following specified countries, any legal claim arising out of this Statement of Limited Warranty will be brought before, and settled exclusively by, the competent court of a) Athens for **Greece**, b) Tel Aviv-Jaffa for **Israel**, c) Milan for **Italy**, d) Lisbon for **Portugal**, and e) Madrid for **Spain**; and 9) **in the United Kingdom**, both of us agree to submit all disputes relating to this Statement of Limited Warranty to the jurisdiction of the English courts.

#### **Arbitration:** *The following is added under this heading:*

**In Albania, Armenia, Azerbaijan, Belarus, Bosnia-Herzegovina, Bulgaria, Croatia, Georgia, Hungary, Kazakhstan, Kyrgyzstan, FYR Macedonia, Moldova, Poland, Romania, Russia, Slovakia, Slovenia, Tajikistan, Turkmenistan, Ukraine, Uzbekistan, and FR Yugoslavia** all disputes arising out of this Statement of Limited Warranty or related to its violation, termination or nullity will be finally settled under the Rules of Arbitration and Conciliation of the International Arbitral Center of the Federal Economic Chamber in Vienna (Vienna Rules) by three arbitrators appointed in accordance with these rules. The arbitration will be held in Vienna, Austria, and the official language of the proceedings will be English. The decision of the arbitrators will be final and binding upon both parties. Therefore, pursuant to paragraph 598 (2) of the Austrian Code of Civil Procedure, the parties expressly waive the application of paragraph 595 (1) figure 7 of the Code. IBM may, however, institute proceedings in a competent court in the country of installation.

**In Estonia, Latvia and Lithuania** all disputes arising in connection with this Statement of Limited Warranty will be finally settled in arbitration that will be held in Helsinki, Finland in accordance with the arbitration laws of Finland then in effect. Each party will appoint one arbitrator. The arbitrators will then jointly appoint the chairman. If arbitrators cannot agree on the chairman, then the Central Chamber of Commerce in Helsinki will appoint the chairman.

#### **EUROPEAN UNION (EU)**

#### *THE FOLLOWING TERMS APPLY TO ALL EU COUNTRIES:*

Consumers have legal rights under applicable national legislation governing the sale of consumer goods. Such rights are not affected by the warranties provided in this Statement of Limited Warranty.

#### **How to Obtain Warranty Service:** *The following is added to this section:*

To obtain warranty service from IBM in EU countries, see the telephone listing in Part 3 - Warranty Information.

You may contact IBM at the following address:

IBM Warranty & Service Quality Dept.

PO Box 30

Spango Valley

Greenock

Scotland PA 16 OAH

### **AUSTRIA, DENMARK, FINLAND, GREECE, ITALY, NETHERLANDS, PORTU-GAL, SPAIN, SWEDEN AND SWITZERLAND**

### **Limitation of Liability:** *The following replaces the terms of this section in its entirety:*

Except as otherwise provided by mandatory law:

1. IBM's liability for any damages and losses that may arise as a consequence of the fulfillment of its obligations under or in connection with this Statement of Limited Warranty or due to any other cause related to this Statement of Limited Warranty is limited to the compensation of only those damages and losses proved and actually arising as an immediate and direct consequence of the non-fulfillment of such obligations (if IBM is at fault) or of such cause, for a maximum amount equal to the charges you paid for the Machine. For purposes of this item, the term ″Machine″ includes Machine Code and Licensed Internal Code (″LIC″).

The above limitation shall not apply to damages for bodily injuries (including death) and damages to real property and tangible personal property for which IBM is legally liable.

2. **UNDER NO CIRCUMSTANCES IS IBM, ITS SUPPLIERS OR RESELLERS LIABLE FOR ANY OF THE FOLLOWING, EVEN IF INFORMED OF THEIR POSSIBILITY: 1) LOSS OF, OR DAMAGE TO, DATA; 2) INCIDENTAL OR INDIRECT DAMAGES, OR FOR ANY ECONOMIC CONSEQUENTIAL DAMAGES; 3) LOST PROFITS, EVEN IF THEY ARISE AS AN IMMEDIATE CONSEQUENCE OF THE EVENT THAT GENERATED THE DAMAGES; OR 4) LOSS OF BUSINESS, REVENUE, GOODWILL, OR ANTICIPATED SAVINGS.**

### **FRANCE AND BELGIUM**

#### **Limitation of Liability:** *The following replaces ther terms of this section in its entirety:*

Except as otherwise provided by mandatory law:

1. IBM's liability for any damages and losses that may arise as a consequence of the fulfillment of its obligations under or in connection with this Statement of Limited Warranty is limited to the compensation of only those damages and losses proved and actually arising as an immediate and direct consequence of the non-fulfillment of such obligations (if IBM is at fault), for a maximum amount equal to the charges you paid for the Machine that has caused the damages. For purposes of this item, the term ″Machine″ includes Machine Code and Licensed Internal Code (″LIC″).

The above limitation shall not apply to damages for bodily injuries (including death) and damages to real property and tangible personal property for which IBM is legally liable.

2. **UNDER NO CIRCUMSTANCES IS IBM, ITS SUPPLIERS OR RESELLERS LIABLE FOR ANY OF THE FOLLOWING, EVEN IF INFORMED OF THEIR POSSIBILITY: 1) LOSS OF, OR DAMAGE TO, DATA; 2) INCIDENTAL OR INDIRECT DAMAGES, OR FOR ANY ECONOMIC CONSEQUENTIAL DAMAGES; 3) LOST PROFITS, EVEN IF THEY ARISE AS AN IMMEDIATE CONSEQUENCE OF THE EVENT THAT GENERATED THE DAMAGES; OR 4) LOSS OF BUSINESS, REVENUE, GOODWILL, OR ANTICIPATED SAVINGS.**

### **THE FOLLOWING TERMS APPLY TO THE COUNTRY SPECIFIED:**

### **AUSTRIA**

**What this Warranty Covers:** *The following replaces the first sentence of the first paragraph of this section:*

The warranty for an IBM Machine covers the functionality of the Machine for its normal use and the Machine's conformity to its Specifications.

#### *The following paragraphs are added to this Section:*

The minimum warranty period for Machines is 12 months from the date of delivery. . The limitation period for consumers in action for breach of warranty is the statutory period as a minimum. In case IBM or your reseller is unable to repair an IBM Machine, you can alternatively ask for a partial refund as far as justified by the reduced value of the unrepaired Machine or ask for a cancellation of the respective agreement for such Machine and get your money refunded.

#### *The second paragraph does not apply.*

**What IBM Will Do to Correct Problems:** *The following is added to this section:*

During the warranty period, transportation for delivery of the failing Machine to IBM will be at IBM's expense.

#### **Limitation of Liability:** *The following paragraph is added to this section:*

The limitations and exclusions specified in the Statement of Limited Warranty will not apply to damages caused by IBM with fraud or gross negligence and for express warranty.

#### *The following sentence is added to the end of item 2:*

IBM's liability under this item is limited to the violation of essential contractual terms in cases of ordinary negligence.

### **EGYPT**

**Limitation of Liability:** *The following replaces item 2 in this section:* as to any other actual direct damages, IBM's liability will be limited to the total amount you paid for the Machine that is the subject of the claim. For purposes of this item, the term "Machine" includes Machine Code and Licensed Internal Code (LIC).

*Applicability of suppliers and resellers (unchanged).*

#### **FRANCE**

**Limitation of Liability:** *The following replaces the second sentence of the first paragraph of this section:*

In such instances, regardless of the basis on which you are entitled to claim damages from IBM, IBM is liable for no more than: *(items 1 and 2 unchanged)*.

### **GERMANY**

**What this Warranty Covers:** *The following replaces the first sentence of the first paragraph of this section:*

The warranty for an IBM Machine covers the functionality of the Machine for its normal use and the Machine's conformity to its Specifications.

#### *The following paragraphs are added to this section:*

The minimum warranty period for Machines is twelve months. In case IBM or your reseller is unable to repair an IBM Machine, you can alternatively ask for a partial refund as far as justified by the reduced value of the unrepaired Machine or ask for a cancellation of the respective agreement for such Machine and get your money refunded.

*The second paragraph does not apply.*

**What IBM Will Do to Correct Problems:** *The following is added to this section:*

During the warranty period, transportation for delivery of the failing Machine to IBM will be at IBM's expense.

**Limitation of Liability:** *The following paragraph is added to this section:*

The limitations and exclusions specified in the Statement of Limited Warranty will not apply to damages caused by IBM with fraud or gross negligence and for express warranty.

#### *The following sentence is added to the end of item 2:*

IBM's liability under this item is limited to the violation of essential contractual terms in cases of ordinary negligence.

#### **HUNGARY**

#### **Limitation of Liability:** *The following is added at the end of this section:*

The limitation and exclusion specified herein shall not apply to liability for a breach of contract damaging life, physical well-being, or health that has been caused intentionally, by gross negligence, or by a criminal act.

The parties accept the limitations of liability as valid provisions and state that the Section 314.(2) of the Hungarian Civil Code applies as the acquisition price as well as other advantages arising out of the present Statement of Limited Warranty balance this limitation of liability.

### **IRELAND**

#### **What this Warranty Covers:** *The following is added to this section:*

Except as expressly provided in these terms and conditions, all statutory conditions, including all warranties implied, but without prejudice to the generality of the foregoing all warranties implied by the Sale of Goods Act 1893 or the Sale of Goods and Supply of Services Act 1980 are hereby excluded.

**Limitation of Liability:** *The following replaces the terms of this section in its entirety:*

For the purposes of this section, a ″Default″ means any act, statement, omission, or negligence on the part of IBM in connection with, or in relation to, the subject matter of this Statement of Limited Warranty in respect of which IBM is legally liable to you, whether in contract or tort. A number of Defaults which together result in, or contribute to, substantially the same loss or damage will be treated as one Default occurring on the date of occurrence of the last such Default.

Circumstances may arise where, because of a Default, you are entitled to recover damages from IBM.

This section sets out the extent of IBM's liability and your sole remedy.

- 1. IBM will accept unlimited liability for death or personal injury caused by the negligence of IBM.
- 2. Subject always to the Items for Which IBM is Not Liable below, IBM will accept unlimited liability for physical damage to your tangible property resulting from the negligence of IBM.
- 3. Except as provided in items 1 and 2 above, IBM's entire liability for actual damages for any one Default will not in any event exceed the greater of 1) EUR 125,000, or 2) 125% of the amount you paid for the Machine directly relating to the Default.

#### **Items for Which IBM is Not Liable**

Save with respect to any liability referred to in item 1 above, under no circumstances is IBM, its suppliers or resellers liable for any of the following, even if IBM or they were informed of the possibility of such losses:

- 1. loss of, or damage to, data;
- 2. special, indirect, or consequential loss; or
- 3. loss of profits, business, revenue, goodwill, or anticipated savings.

#### **SLOVAKIA**

**Limitation of Liability:** *The following is added to the end of the last paragraph:*

The limitations apply to the extent they are not prohibited under §§ 373-386 of the Slovak Commercial Code.

#### **SOUTH AFRICA, NAMIBIA, BOTSWANA, LESOTHO AND SWAZILAND**

**Limitation of Liability:** *The following is added to this section:*

IBM's entire liability to you for actual damages arising in all situations involving nonperformance by IBM in respect of the subject matter of this Statement of Warranty will be limited to the charge paid by you for the individual Machine that is the subject of your claim from IBM.

### **UNITED KINGDOM**

#### **Limitation of Liability:** *The following replaces the terms of this section in its entirety:*

For the purposes of this section, a ″Default″ means any act, statement, omission, or negligence on the part of IBM in connection with, or in relation to, the subject matter of this Statement of Limited Warranty in respect of which IBM is legally liable to you, whether in contract or tort. A number of Defaults which together result in, or contribute to, substantially the same loss or damage will be treated as one Default.

Circumstances may arise where, because of a Default, you are entitled to recover damages from IBM.

This section sets out the extent of IBM's liability and your sole remedy.

- 1. IBM will accept unlimited liability for:
	- a. death or personal injury caused by the negligence of IBM; and
	- b. any breach of its obligations implied by Section 12 of the Sale of Goods Act 1979 or Section 2 of the Supply of Goods and Services Act 1982, or any statutory modification or re-enactment of either such Section.
- 2. IBM will accept unlimited liability, subject always to the Items for Which IBM is Not Liable below, for physical damage to your tangible property resulting from the negligence of IBM.
- 3. IBM's entire liability for actual damages for any one Default will not in any event, except as provided in items 1 and 2 above, exceed the greater of 1) Pounds Sterling 75,000, or 2) 125% of the total purchase price payable or the charges for the Machine directly relating to the Default.

These limits also apply to IBM's suppliers and resellers. They state the maximum for which IBM and such suppliers and resellers are collectively responsible.

#### **Items for Which IBM is Not Liable**

Save with respect to any liability referred to in item 1 above, under no circumstances is IBM or any of its suppliers or resellers liable for any of the following, even if IBM or they were informed of the possibility of such losses:

- 1. loss of, or damage to, data:
- 2. special, indirect, or consequential loss; or
- 3. loss of profits, business, revenue, goodwill, or anticipated savings.

# <span id="page-57-0"></span>**Part 3 - Warranty Information**

This Part 3 provides information regarding the warranty applicable to your Machine, including the warranty period and type of warranty service IBM provides.

### **Warranty Period**

The warranty period may vary by country or region and is specified in the table below. NOTE: ″Region″ means either Hong Kong or Macau Special Administrative Region of China.

### **48X/32X/48X/16X Max CD-RW/DVD-ROM Combination Drive**

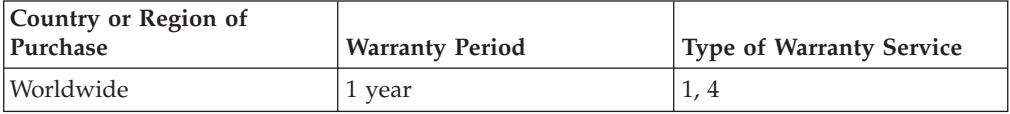

A warranty period of 1 year on parts and 1 year on labor means that IBM provides warranty service without charge for parts and labor during the 1 year warranty period.

### **Types of Warranty Service**

If required, IBM provides repair or exchange service depending on the type of warranty service specified for your Machine in the above table and as described below. Warranty service may be provided by your reseller if approved by IBM to perform warranty service. Scheduling of service will depend upon the time of your call and is subject to parts availability. Service levels are response time objectives and are not guaranteed. The specified level of warranty service may not be available in all worldwide locations, additional charges may apply outside IBM's normal service area, contact your local IBM representative or your reseller for country and location specific information.

### **1. Customer Replaceable Unit (**″**CRU**″**) Service**

IBM will ship CRU parts to you for your replacement. If IBM instructs you to return the replaced CRU, you are responsible for returning it to IBM in accordance with IBM's instructions. If you do not return the defective CRU, if IBM so instructs, within 30 days of your receipt of the replacement CRU, IBM may charge you for the replacement.

### **2. On-site Service**

IBM or your reseller will either repair or exchange the failing Machine at your location and verify its operation. You must provide suitable working area to allow disassembly and reassembly of the IBM Machine. The area must be clean, well lit and suitable for the purpose. **For some Machines, certain repairs may require sending the Machine to an IBM service center.**

### **3. Courier or Depot Service<sup>1</sup>**

You will disconnect the failing Machine for collection arranged by IBM. IBM will provide you with a shipping container for you to return your Machine to a designated service center. A courier will pick up your Machine and deliver it to the designated service center. Following its repair or exchange, IBM will arrange the return delivery of the Machine to your location. You are responsible for its installation and verification.

### **4. Customer Carry-In or Mail-In Service**

You will deliver or mail as IBM specifies (prepaid unless IBM specifies otherwise) the failing Machine suitably packaged to a location IBM designates. After IBM has repaired or exchanged the Machine, IBM will make it available for your collection or, for Mail-in Service, IBM will return it to you at IBM's expense, unless IBM specifies otherwise. You are responsible for the subsequent installation and verification of the Machine.

The IBM Machine Warranty worldwide web site at

http://www.ibm.com/servers/support/machine\_warranties/ provides a worldwide overview of IBM's Limited Warranty for Machines, a Glossary of IBM definitions, Frequently Asked Questions (FAQs) and Support by Product (Machine) with links to Product Support pages. **The IBM Statement of Limited Warranty is also available on this site in 29 languages.**

<sup>1.</sup> This type of service is called ThinkPad EasyServ or EasyServ in some countries.

To obtain warranty service contact IBM or your IBM reseller. In Canada or the United States, call 1-800-IBM-SERV (426-7378). For other countries, see the telephone numbers below.

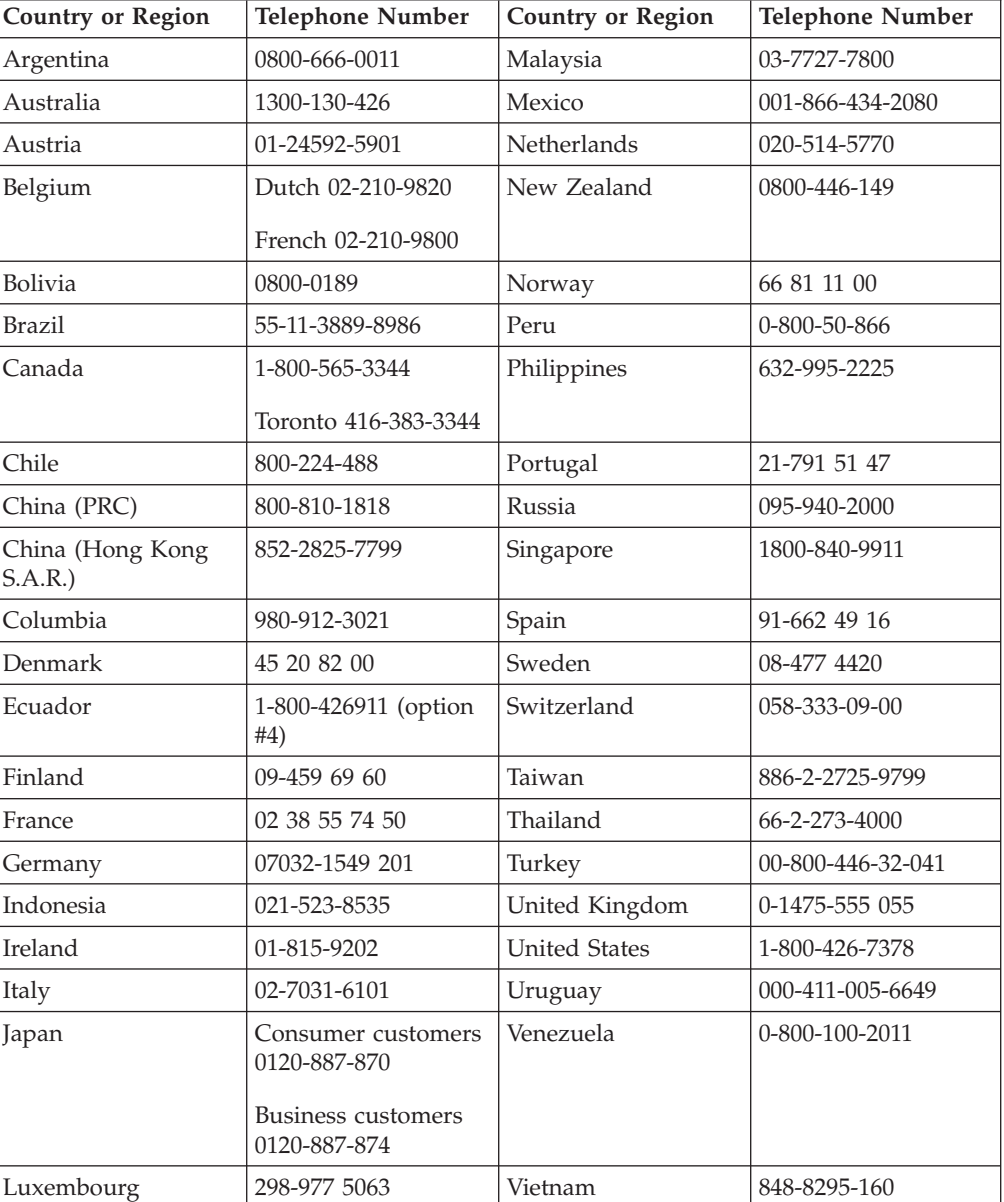

Phone numbers are subject to change without notice. For the latest phone number list, go to www-3.ibm.com/pc/support/site.wss/ and click **Support Phone List.**

# <span id="page-60-0"></span>**Anhang G. Notices**

# **Federal Communications Commission (FCC) statement**

**Note:** This equipment has been tested and found to comply with the limits for a Class B digital device, pursuant to Part 15 of the FCC Rules. These limits are designed to provide reasonable protection against harmful interference in a residential installation. This equipment generates, uses, and can radiate radio frequency energy and, if not installed and used in accordance with the instructions, may cause harmful interference to radio communications. However, there is no guarantee that interference will not occur in a particular installation. If this equipment does cause harmful interference to radio or television reception, which can be determined by turning the equipment off and on, the user is encouraged to try to correct the interference by one or more of the following measures:

- Reorient or relocate the receiving antenna.
- Increase the separation between the equipment and receiver.
- Connect the equipment into an outlet on a circuit different from that to which the receiver is connected.
- v Consult an IBM authorized dealer or service representative for help.

Properly shielded and grounded cables and connectors must be used in order to meet FCC emission limits. Proper cables and connectors are available from IBM authorized dealers. IBM is not responsible for any radio or television interference caused by using other than recommended cables and connectors or by unauthorized changes or modifications to this equipment. Unauthorized changes or modifications could void the user's authority to operate the equipment.

This device complies with Part 15 of the FCC Rules. Operation is subject to the following two conditions: (1) this device may not cause harmful interference, and (2) this device must accept any interference received, including interference that may cause undesired operation.

Responsible party:

International Business Machines Corporation New Orchard Road Armonk, NY 10504 Telephone: 1-919-543-2193

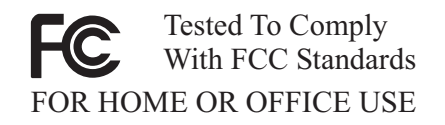

### **Industry Canada Class B emission compliance statement**

This Class B digital apparatus complies with Canadian ICES-003.

### **Avis de conformite a la reglementation d'Industrie Canada**

Cet appareil numérique de la classe B est conforme à la norme NMB-003 du Canada.

#### **Deutsche EMV-Direktive (electromagnetische Verträglichkeit)**

Zulassungbescheinigunglaut dem Deutschen Gesetz über die elektromagnetische Verträglichkeit von Geräten (EMVG) vom 30. August 1995 (bzw. der EMC EG Richtlinie 89/336):

Dieses Gerät ist berechtigt in Übereinstimmungmit dem Deutschen EMVG das EG-Konformitätszeichen - CE - zu führen. Verantwortlich für die Konformitätserklärung nach Paragraph 5 des EMVG ist die:

IBM Deutschland Informationssysteme GmbH, 70548 Stuttgart.

Informationen in Hinsicht EMVG Paragraph 3 Abs. (2) 2:

Das Gerät erfüllt die Schutzanforderungen nach EN 55024:1998 und EN 55022:1998 Klasse B.

#### EN 55022 Hinweis:

"Wird dieses Gerät in einer industriellen Umgebung betrieben (wie in EN 55022:B festgetlegt), dann kann es dabei eventuell gestört werden. In solch einem FA11 ist der Abstand bzw. die Abschirmungzu der industriellen Störquelle zu vergröβern."

Anmerkung:

Um die Einhaltung des EMVG sicherzustellen sind die Geräte, wie in den IBM Handbüchern angegeben, zu installieren und zu betreiben.

#### **European Union - emission directive**

This product is in conformity with the protection requirements of EU Council Directive 89/336/ECC on the approximation of the laws of the Member States relating to electromagnetic compatibility.

IBM can not accept responsibility for any failure to satisfy the protection requirements resulting from a non-recommended modification of the product, including the fitting of non-IBM option cards.

This product has been tested and found to comply with the limits for Class B Information Technology Equipment according to European Standard EN 55022. The limits for Class B equipment were derived for typical residential environments to provide reasonable protection against interference with licensed communication devices.

#### **Union Européenne - Directive Conformité électromagnétique**

Ce produit est conforme aux exigences de protection de la Directive 89/336/EEC du Conseil de l'UE sur le rapprochement des lois des États membres en matière de compatibilité électromagnétique.

IBM ne peut accepter aucune responsabilité pour le manquement aux exigences de protection résultant d'une modification non recommandée du produit, y compris l'installation de cartes autres que les cartes IBM.

Ce produit a été testé et il satisfait les conditions de l'équipement informatique de Classe B en vertu de Standard européen EN 55022. Les conditions pour l'équipement de Classe B ont été définies en fonction d'un contexte résidentiel ordinaire afin de fournir une protection raisonnable contre l'interférence d'appareils de communication autorisés.

#### **Unione Europea - Directiva EMC (Conformidad électromagnética)**

Este producto satisface los requisitos de protección del Consejo de la UE, Directiva 89/336/CEE en lo que a la legislatura de los Estados Miembros sobre compatibilidad electromagnética se refiere.

IBM no puede aceptar responsabilidad alguna si este producto deja de satisfacer dichos requisitos de protección como resultado de una modificación no recomendada del producto, incluyendo el ajuste de tarjetas de opción que no sean IBM.

Este producto ha sido probado y satisface los límites para Equipos Informáticos Clase B de conformidad con el Estándar Europeo EN 55022. Los límites para los equipos de Clase B se han establecido para entornos residenciales típicos a fin de proporcionar una protección razonable contra las interferencias con dispositivos de comunicación licenciados.

### **Union Europea - Normativa EMC**

Questo prodotto è conforme alle normative di protezione ai sensi della Direttiva del Consiglio dell'Unione Europea 89/336/CEE sull'armonizzazione legislativa degli stati membri in materia di compatibilità elettromagnetica.

IBM non accetta responsabilità alcuna per la mancata conformità alle normative di protezione dovuta a modifiche non consigliate al prodotto, compresa l'installazione di schede e componenti di marca diversa da IBM.

Le prove effettuate sul presente prodotto hanno accertato che esso rientra nei limiti stabiliti per le le apparecchiature di informatica Classe B ai sensi del Norma Europea EN 55022. I limiti delle apparecchiature della Classe B sono stati stabiliti al fine di fornire ragionevole protezione da interferenze mediante dispositivi di comunicazione in concessione in ambienti residenziali tipici.

이 기기는 가정용으로 전자파 적합등록을 한 기기로서 주거지역에서는 물론 모든 지역에서 사용할 수 있습니다.

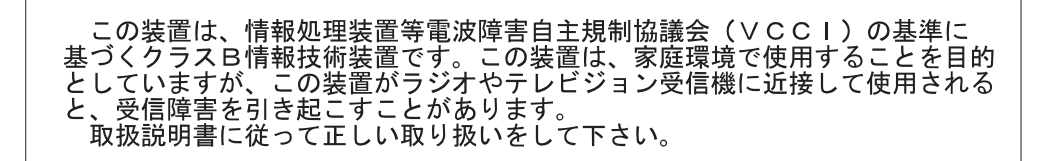

**Japanese statement of compliance for products less than or equal to 20 A per phase**

高調波ガイドライン適合品

# <span id="page-63-0"></span>**Trademarks**

The following terms are trademarks of International Business Machines Corporation in the United States, other countries, or both:

IBM

IBM logo

Intel and Pentium are trademarks of Intel Corporation in the United States, other countries, or both.

Microsoft, Windows, and Windows NT are trademarks of Microsoft Corporation in the United States, other countries, or both.

Other company, product, or service names may be trademarks or service marks of others.

# **Electronic emission notices**

**Machine -** 48X/32X/48X/16X Max CD-RW/DVD-ROM Combination Drive

### **Federal Communications Commission (FCC) statement**

**Note:** This equipment has been tested and found to comply with the limits for a Class B digital device, pursuant to Part 15 of the FCC Rules. These limits are designed to provide reasonable protection against harmful interference when the equipment is operated in a commercial environment. This equipment generates, uses, and can radiate radio frequency energy and, if not installed and used in accordance with the instruction manual, may cause harmful interference to radio communications. Operation of this equipment in a residential area is likely to cause harmful interference, in which case the user will be required to correct the interference at his own expense.

Properly shielded and grounded cables and connectors must be used in order to meet FCC emission limits. IBM is not responsible for any radio or television interference caused by using other than recommended cables and connectors or by unauthorized changes or modifications to this equipment. Unauthorized changes or modifications could void the user's authority to operate the equipment.

This device complies with Part 15 of the FCC Rules. Operation is subject to the following two conditions: (1) this device may not cause harmful interference, and (2) this device must accept any interference received, including interference that may cause undesired operation.

### **Industry Canada Class B emission compliance statement**

This Class B digital apparatus complies with Canadian ICES-003.

### **Avis de conformite a la reglementation d'Industrie Canada**

Cet appareil numérique de la classe A est conform à la norme NMB-003 du Canada.

#### **Deutsche EMV-Direktive (electromagnetische Verträglichkeit)**

Dieses Gerät ist berechtigt in Übereinstimmung mit dem deutschen EMVG vom 9.Nov.92 das EG-Konformitätszeichen zu führen.

Der Aussteller der Konformitätserklärung ist die IBM UK, Greenock.

Dieses Gerät erfüllt die Bedingungen der EN 55022 Klasse A. Für diese Klasse von Geräten gilt folgende Bestimmung nach dem EMVG:

Geräte dürfen an Orten, für die sie nicht ausreichend entstört sind, nur mit besonderer Genehmigung des Bundesminesters für Post und Telekommunikation oder des Bundesamtes für Post und Telekommunikation betrieben werden. Die Genehmigung wird erteilt, wenn keine elektromagnetischen Störungen zu erwarten sind.

(Auszug aus dem EMVG vom 9.Nov.92, Para.3. Abs.4)

**Hinweis:** Dieses Genehmigungsverfahren ist von der Deutschen Bundespost noch nicht veröffentlicht worden.

#### **Europen Union - EMC directive**

This product is in conformity with the protection requirements of EU Council Directive 89/336/ECC on the approximation of the laws of the Member States relating to electromagnetic compatibility.

IBM cannot accept responsibility for any failure to satisfy the protection requirements resulting from a non-recommended modification of the product, including the fitting of non-IBM option cards.

This product has been tested and found to comply with the limits for Class B Information Technology Equipment according to CISPR 22/European Standard EN 55022. The limits for Class B equipment were derived for commercial and industrial environments to provide reasonable protection against interference with licensed communication equipment.

**Warning:** This is a Class B product. In a domestic environment this product may cause radio interference in which case the user may be required to take adequate measures.

### **Union Européenne - Directive Conformité électromagnétique**

Ce produit est conforme aux exigences de protection de la Directive 89/336/EEC du Conseil de l'UE sur le rapprochement des lois des États membres en matière de compatibilité électromagnétique.

IBM ne peut accepter aucune responsabilité pour le manquement aux exigences de protection résultant d'une modification non recommandée du produit, y compris l'installation de cartes autres que les cartes IBM.

Ce produit a été testé et il satisfait les conditions de l'équipement informatique de Classe A en vertu de CISPR22/Standard européen EN 55022. Les conditions pour l'équipement de Classe A ont été définies en fonction d'un contexte d'utilisation commercial et industriel afin de fournir une protection raisonnable contre l'interférence d'appareils de communication autorisés.

**Avertissement :** Ceci est un produit de Classe A. Dans un contexte résidentiel, ce produit peut causer une interférence radio exigeant que l'utilisateur prenne des mesures adéquates.

#### **Union Europea - Normativa EMC**

Questo prodotto è conforme alle normative di protezione ai sensi della Direttiva del Consiglio dell'Unione Europea 89/336/CEE sull'armonizzazione legislativa degli stati membri in materia di compatibilità elettromagnetica.

IBM non accetta responsabilità alcuna per la mancata conformità alle normative di protezione dovuta a modifiche non consigliate al prodotto, compresa l'installazione di schede e componenti di marca diversa da IBM.

Le prove effettuate sul presente prodotto hanno accertato che esso rientra nei limiti stabiliti per le le apparecchiature di informatica Classe A ai sensi del CISPR 22/Norma Europea EN 55022. I limiti delle apparecchiature della Classe A sono stati stabiliti al fine di fornire ragionevole protezione da interferenze mediante dispositivi di comunicazione in concessione in ambienti commerciali ed industriali.

**Avvertimento:** Questso è un prodotto appartenente alla Classe A. In ambiente domestico, tale prodotto può essere causa di interferenze radio, nel qual caso l'utente deve prendere misure adeguate.

#### **Unione Europea - Directiva EMC (Conformidad électromagnética)**

Este producto satisface los requisitos de protección del Consejo de la UE, Directiva 89/336/CEE en lo que a la legislatura de los Estados Miembros sobre compatibilidad electromagnética se refiere.

IBM no puede aceptar responsabilidad alguna si este producto deja de satisfacer dichos requisitos de protección como resultado de una modificación no recomendada del producto, incluyendo el ajuste de tarjetas de opción que no sean IBM.

Este producto ha sido probado y satisface los límites para Equipos Informáticos Clase A de conformidad con el Estándar CISPR22 y el Estándar Europeo EN 55022. Los límites para los equipos de Clase A se han establecido para entornos comerciales e industriales a fin de proporcionar una protección razonable contra las interferencias con dispositivos de comunicación licenciados.

**Advertencia:** Este es un producto de Clase A. En un entorno doméstico este producto podría causar radiointerferencias en cuyo caso el usuario deberá tomar las medidas adecuadas.

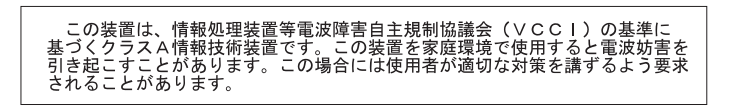

警告使用者:<br>這是甲類的資訊產品,在<br>居住的環境中使用時,可 "能會成射啊干擾,在這些成功與干擾,在速要

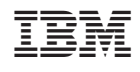